# Keysight N9320B Spectrum Analyzer

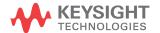

### **Notices**

© Keysight Technologies, Inc. 2008-2020

No part of this manual may be reproduced in any form or by any means (including electronic storage and retrieval or translation into a foreign language) without prior agreement and written consent from Keysight Technologies, Inc. as governed by United States and international copyright laws.

### Trademark Acknowledgments

#### Manual Part Number

N9320-90029

#### Edition

Edition 5, December 2020

Available in electronic format only

Published by: Keysight Technologies No 116 Tianfu 4th street Chengdu, 610041, China

#### Warranty

THE MATERIAL CONTAINED IN THIS DOCUMENT IS PROVIDED "AS IS," AND IS SUBJECT TO BEING CHANGED, WITHOUT NOTICE, IN FUTURE EDITIONS. FURTHER, TO THE MAXIMUM EXTENT PERMITTED BY APPLICABLE LAW, KEYSIGHT DISCLAIMS ALL WARRANTIES, EITHER EXPRESS OR IMPLIED WITH REGARD TO THIS MANUAL AND ANY INFORMATION CONTAINED HEREIN, INCLUDING BUT NOT LIMITED TO THE IMPLIED WARRANTIES OF MERCHANTABILITY AND FITNESS FOR A PARTICULAR PURPOSE. KEYSIGHT SHALL NOT BE LIABLE FOR ERRORS OR FOR INCIDENTAL OR CONSEQUENTIAL DAMAGES IN CONNECTION WITH THE FURNISHING, USE, OR PERFORMANCE OF THIS DOCUMENT OR ANY INFORMATION CONTAINED HEREIN, SHOULD KEYSIGHT AND THE USER HAVE A SEPARATE WRITTEN AGREEMENT WITH WARRANTY TERMS

COVERING THE MATERIAL IN THIS DOCUMENT THAT CONFLICT WITH THESE TERMS, THE WARRANTY TERMS IN THE SEPARATE AGREEMENT WILL CONTROL.

### **Technology Licenses**

The hardware and/or software described in this document are furnished under a license and may be used or copied only in accordance with the terms of such license.

#### U.S. Government Rights

The Software is "commercial computer software," as defined by Federal Acquisition Regulation ("FAR") 2.101. Pursuant to FAR 12.212 and 27.405-3 and Department of Defense FAR Supplement ("DFARS") 227.7202, the U.S. government acquires commercial computer software under the same terms by which the software is customarily provided to the public. Accordingly, Keysight provides the Software to U.S. government customers under its standard commercial license, which is embodied in its End User License Agreement (EULA), a copy of which can be found at http://www.keysight.com/find/sweula The license set forth in the EULA represents the exclusive authority by which the U.S. government may use, modify, distribute, or disclose the Software. The EULA and the license set forth therein. does not require or permit, among other things, that Keysight: (1) Furnish technical information related to commercial computer software or commercial computer software documentation that is not customarily provided to the public; or (2) Relinquish to, or otherwise provide, the government rights in excess of these rights customarily provided to the public to use, modify, reproduce, release, perform, display, or disclose commercial computer software or

commercial computer software

documentation. No additional government requirements beyond those set forth in the EULA shall apply, except to the extent that those terms, rights, or licenses are explicitly required from all providers of commercial computer software pursuant to the FAR and the DFARS and are set forth specifically in writing elsewhere in the EULA. Keysight shall be under no obligation to update, revise or otherwise modify the Software. With respect to any technical data as defined by FAR 2.101, pursuant to FAR 12.211 and 27.404.2 and DFARS 227.7102, the U.S. government acquires no greater than Limited Rights as defined in FAR 27.401 or DFAR 227.7103-5 (c), as applicable in any technical data.

## Safety Notices

#### CAUTION

A CAUTION notice denotes a hazard. It calls attention to an operating procedure, practice, or the like that, if not correctly performed or adhered to, could result in damage to the product or loss of important data. Do not proceed beyond a CAUTION notice until the indicated conditions are fully understood and met.

### WARNING

A WARNING notice denotes a hazard. It calls attention to an operating procedure, practice, or the like that, if not correctly performed or adhered to, could result in personal injury or death. Do not proceed beyond a WARNING notice until the indicated conditions are fully understood and met.

### Getting Started 1

Remotely Operating Your N9320B 2
Computer Requirement for Remote Operation 2
Connecting the N9320B to a PC via the USB Port 3
Connecting the N9320B to a PC via the LAN Port 6
Using Socket to Send Commands 8
Using Telnet to Send Commands 10

### Programming Fundamentals 13

Overview 14 SCPI Language Basics 14 Command Categories 16

Command Syntax 17
Command Statement Rules Overview 18
Command Example 18

Creating Valid Commands 19

Program and Response Messages 20

Parameters in Commands 21

Boolean 21 Key Word 21 Units 21 Variable 21

### Status Registers 23

Overview 24 What are Status Registers 24

#### Contents

What are Status Register SCPI Commands 25

How to use the Status Registers 26

Status Register Examples 27

Status Register System 28

Setting and Querying the Status Register 29

The Status Byte Register 30

Standard Event Status Register 32

STATus: OPERation Ragister 34

STATus: OPERation Condition and Event Enable Registers 36

STATus: QUEStionable: INTegrity Registers 37

### Programming Example 39

Overview 40

Programming in C using the VTL 41

Typical Example Program Contents 41

Example Program 42

Including the VISA Declarations File 43

Opening a Session 44

Device Sessions 44

Addressing a Session 46

Closing a Session 46

Checking USB Connection 47

Using C with Marker Peak Search and Peak Excursion 48

Using Marker Delta Mode and Marker Minimum Search 52

Measuring Phase Noise 56

### Command Reference 59

IEEE Common Commands 60

CALCulate Subsystem 64

CALCulate:LLINe Subsection 66

#### Contents

CALCulate:MARKer Subsection 70 CALCulate:NTData Subsection 81

CALibration Subsystem 82

CONFigure Subsystem 84

DANalyse Subsystem 86

DANalyse:AM/FM Subsection 88 DANalyse:ASK/FSK Subsection 95

Demod Subsystem 102

DISPlay Subsystem 103

FETCh Subsystem 108

INITiate Subsystem 111

MMEMory Subsystem 113

**OUTPut Subsystem 117** 

READ Subsystem 118

SENSe Subsystem 122

[:SENSe]:ACPower Subsection 122

[:SENSe]:CHPower Subsection 127

[:SENSe]:CORRection Subsection 129

[:SENSe]:DEMod Subsection 130

[:SENSe]:OBWidth Subsection 131

[:SENSe]:TOI Subsection 134

[:SENSe]:SEMask Subsection 136

[:SENSe]:AVERage Subsection 143

[:SENSe]:BANDwidth Subsection 145

[:SENSe]:DETector Subsection 147

[:SENSe]:FREQuency Subsection 148

[:SENSe]:POWer Subsection 150

## Contents

[:SENSe]:SWEep Subsection 152

SOURce Subsystem 153

STATus Subsystem 156

STATus: QUEStionable: INTegrity Subsection 157

SYSTem Subsystem 158

TRACe Subsystem 163

TRIGger Subsystem 166

UNIT Subsystem 169

## 1 Getting Started

The purpose of this chapter is to serve as a reminder of SCPI (Standard Commands for Programmable Instruments) fundamentals to those who have previous experience in programming SCPI. This chapter is not intended to teach you everything about the SCPI programming language. If you are using an optional programming compatibility modes, you should refer to the manual that came with the option.

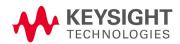

#### **Getting Started**

### Remotely Operating Your N9320B

## Remotely Operating Your N9320B

The signal generator provides USB and LAN connections and allows you to set up a remote operation environment via the USB/LAN interface with a controller computer.

## Computer Requirement for Remote Operation

Usually, you need to prepare an compatible PC with the following requirements to set up a remote operation environment:

Processor: 450 MHz Pentium® II or higher required

Operating system: Microsoft® Windows® XP or Home Editon, Service Pack 1 or later; Windows® 2000 Professional, service pack 4 or later

Available memory: 128 MB or higher required

Available disk space: 175 MB or greater required

## Connecting the N9320B to a PC via the USB Port

No extra driver is required to connect the N9320B via the USB port to a PC. All you need is the keysight IO libraries suite and you can find this IO libraries suite in the documentation CD in the shipment along with your N9320B. Or download the IO libraries suite from Keysight website:

#### http://www.keysight.com/find/iolib

Refer to the following steps to finish the connection:

- 1 Install Keysight IO libraries suite
- 2 Switch on the N9320B
- 3 Connect the analyzer to a PC with a USB cable.

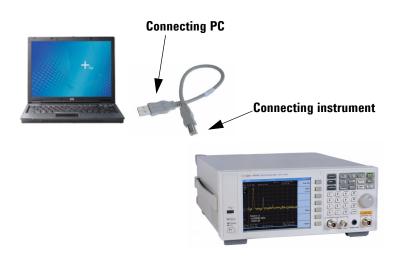

### Getting Started

### Remotely Operating Your N9320B

4 After a while, the PC finds your N9320B as a new hardware and prompts a message saying "Found new hardware...". A Found New Hardware Wizard is initiated immediately.

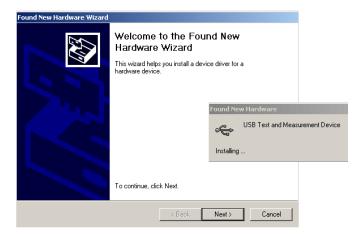

5 Select Display a list...

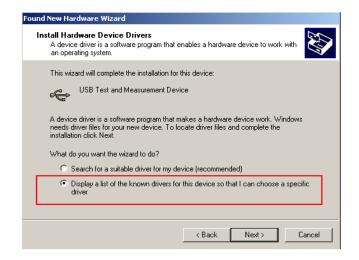

7 PC will detect the instrument automatically. The item "USB Test and Measurement Device" displays in the pop-up window. Select it and press Next.

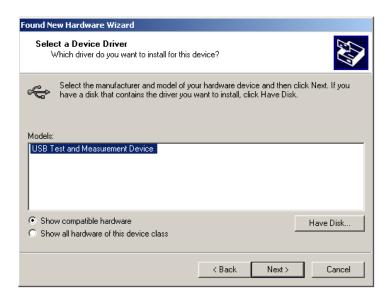

- 8 The wizard will guide you through the rest of installation till the driver is installed.
- 9 Run Keysight IO libraries suite, the N9320B will be detected automatically. If not, press Refresh All.

## Connecting the N9320B to a PC via the LAN Port

No extra driver is required to connect the N9320B via the LAN port to a PC. All you need is the Keysight IO libraries suite and you can find this IO libraries suite in the Product CD N9320B Help Kit in the shipment. Or download the IO libraries suite from the website:

#### http://www.keysight.com/find/iolib

Please refer to the following steps to finish the connection:

- 1 Switch on the analyzer.
- 2 Connect the spectrum analyzer to a PC with a LAN cable.
- 3 Press [Preset/System] > {More} > {IP Admin} > {IP address} to set IP address for the instrument. For example, set "10.0.0.5" as the IP address for the instrument.
- 4 Run Keysight Connection Expert in IO libraries suite. Right-click on the LAN (TCPIPO) icon, select "Add Instrument' in the pop-up menu. The "Add LAN Instruments" window displays for the IP configuration.

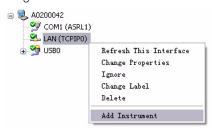

5 Select "Add Address", check "Use IP Address" in the window and input the IP address as the instrument IP address you set before.

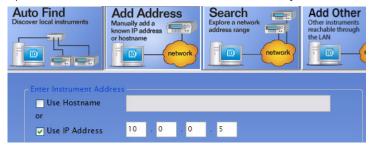

6 Check "Use socket connection" if you want to use socket to send commands. Or you can ignore this step and leave the Use socket connection box unchecked. The socket port number is default to 5025. Please refer to the "Using Socket to Send Commands" on page 8 for further information on socket programming

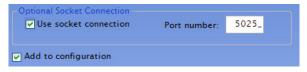

7 Press "Test Connection" to check the LAN connection. The figure below indicates that the connection is ready.

| Test Connection | The instrument is present |
|-----------------|---------------------------|
|-----------------|---------------------------|

8 Check "\*IDN query" and press "Identify Instrument". The instrument information shows the firmware revision and product number. The analyzer is ready for your further programming..

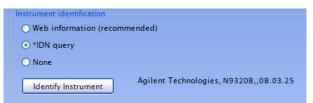

## Using Socket to Send Commands

N9320B implements a socket Applications Programming Interface (API) compatible with Berkeley sockets, Winsock, and other standard sockets APIs. You can use sockets to control N9320B by sending SCPI commands to a socket connection. You can program by only the socket function or the VISA function. Both the VISA assistant and the IO libraries suite is available for remote control.

Please refer to the following C# programming example to use the socket calss function.

```
private IPAddress serveraddrSA; //define the tcp
server
       public TcpClient clientSA;
                                     //define the tcp
client
/*initiate the server and client and create the
connection*/
  private void InitialSA(string ip, int port)
            serveraddrSA = IPAddress.Parse(ip);
            clientSA = new TcpClient();
            clientSA.Connect(serveraddrSA, port);
     /*send the SCPI to instrument, MUST add end flag
at the end of the command*/
 private void SendSA(string cmd)
            string endchar = "\n" ;
clientSA.Client.Send(System.Text.Encoding.Default.Get
Bytes(cmd+endchar));
/*send the read SCPI to instrument, MUST add end flag
at the end of the command, and then return the
result*/
        private string ReadSA(string cmd)
            int bytes = 0;
            Byte[] RecvBytes = new Byte[8192];
            string endchar = "\n";
            SendSA(cmd+endchar);
          bytes = clientSA.Client.Receive(RecvBytes,
RecvBytes.Length, 0);
```

NOTE

N9320B supports serveral end flag in programming, such as '\r', '\r\n', '\n\r'. please maker sure use the listed end flag in the program.

## **Using Telnet to Send Commands**

N9320B provides the telnet programming function in Windows. It allows the programmer send or receive information by SCPI commands.

NOTE

The syntax of the telnet command is:
Establish connection: telnet <IP address> <Port number>

Send Command: SCPI > KM2 SCPI command

NOTE

The maximum connections N9320B allowed at one time is 5 connections. Attempt to setup more connections will be refused.

Please refer to the procedures below to use this function based on LAN connection.

- 1 Click Start > Run in windows system on your PC. Eenter "cmd" to open the command pop-up window and then type the telnet command to setup a telnet connection.
- Type remote commands after the prompt SCPI>, and then press enter key to send them to the device. Commands typed must accord with requirements of SCPI.

Please find the Telnet example as below:

```
Welcome to Telnet SCPI Server: N9320B
Keysight Technologies, N9320B,
A.01.01.CIDKMNEW, OB.03.03
```

SCPI>calc:mark:mode pos

SCPI>calc:mark:max

SCPI>calc:mark:x? +2.5000000000000000E+009

SCPI> calc:mark:mode pos; :calc:mark:max

SCPI>

the script is also allowed in the telnet programming. Please find the script example as below:

```
set sh=WScript.CreateObject("WScript.Shell")
sh.run "telnet 146.208.209.171 5025"
WScript.Sleep 300
sh.SendKeys ":init:cont off;:freq:center 582.057
MHz;:freq:span 3000 Hz;:band:RES 30 Hz"
sh.SendKeys "{ENTER}"
WScript.Sleep 300
sh.SendKeys ":freq:center?"
sh.SendKeys "{ENTER}"
```

Please follow the steps below to use this script example in telnet programming:

- 1. Copy these commands above to a new txt file
- 2. Replace the IP address, port number and the command you need.
- 3. After you finish the editing, save the file with subfix vbs, such as script.vbs.
- 4. Double click this file in Operating system or type the file name and press ENTER in command window to run this program. The program will be initiated immediately and the result will be return in command window.

### **Getting Started**

### Remotely Operating Your N9320B

Special telnet character

N9320B provides some combination keys as special telnet cahracter. Please refer to the lis as below:

Ctrl+c Enter this character to clear the device registers. The device registers would be cleared and <Device Clear> will be returned.

Ctrl+d Enter this character to close the telnet connection. The telnet connection will be closed and Connection lost will be returned.

Ctrl+] When you are ready to close the telnet connection, enter this character and get the telnet prompt. At the telnet prompt, type quit or close. The telnet connection will be and Connection closed will be displayed.

## 2 Programming Fundamentals

The purpose of this chapter is to serve as a reminder of SCPI (Standard Commands for Programmable Instruments) fundamentals to those who have previous experience in programming SCPI. This chapter is not intended to teach you everything about the SCPI programming language. If you are using an optional programming compatibility modes, you should refer to the manual that came with the option.

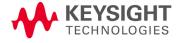

#### Programming Fundamentals

#### Overview

### Overview

This section is not intended to teach you everything about the SCPI (Standard Commands for Programmable Instruments) programming language. The SCPI Consortium or IEEE provides that level of detailed information.

Programming with SCPI requires knowledge of:

- Computer programming languages, such as C, C++, and MicrosoftâVisual Basicâ.
- The language of your instrument. The N9320B employs SCPI as its programming language.

The semantic requirements of your controller's language determine how the programming commands and responses are handled in your application program.

## SCPI Language Basics

SCPI is an ASCII-based instrument command language designed for test and measurement instruments, with the goal of reducing automatic test equipment (ATE) program development time.

SCPI accomplishes this goal by providing a consistent programming environment for instrument control and data usage. This consistent programming environment is achieved by the use of defined program messages, instrument responses, and data formats across all SCPI instruments.

By providing a consistent programming environment, replacing one SCPI instrument with another SCPI instrument in a system will usually require less effort than with non-SCPI instrument.

SCPI is not a standard which completely provides for interchangeable instrumentation. SCPI helps move toward interchangeability by defining instrument commands and responses, but not functionality, accuracy, resolution, etc.

#### Common Terms used in this Book

| Terms      | Description                                                                                                    |
|------------|----------------------------------------------------------------------------------------------------|
| Controller | Any computer used to communicate with an instrument. A controller can be a personal computer (PC), a minicomputer, or a plug-in card in a card cage. Some intelligent instruments can also function as controllers.                                                                                                |
| Instrument | Any device that implements SCPI. Most instruments are electronic measurement or stimulus devices, but this is not a requirement. Similarly, most instruments use a GPIB or RS-232 or USB interface for communication. The same concepts apply regardless of the instrument function or the type of interface used. |
| Command    | An instruction. You combine commands to form messages that control instruments to complete a specified task. In general, a command consists of mnemonics (keywords), parameters and punctuation.                                                                                                    |
| Query      | A special type of command. Queries instruct the instrument to make response data available to the controller. Query keywords always end with a question mark,?.                                                                                                    |

The SCPI Consortium or IEEE can provide detailed information on the subject of SCPI programming. Refer to IEEE Standard 488.1–1987, IEEE Standard Digital Interface for Programmable Instrumentation. New York, NY, 1987, or to IEEE Standard 488.2–1992, IEEE Standard Codes, Formats, Protocols and Common Commands for Use with ANSI/IEEE Std 488.1–1987. New York, NY, 1992.

### Programming Fundamentals

### **Command Categories**

## Command Categories

The SCPI command falls into two categories:

- Subsystem commands that simulate front panel keystrokes
- Common commands that are unique and have no front panel equivalent

Use a computer to control the instrument (but operate the power/standby switch manually). Computer programming procedures for the instrument involve selecting a programming statement and then adding the specified programming codes to that statement to achieve the desired operating conditions.

For more specific command instructions, please refer to Command Reference, on page 59.

## Command Syntax

A command consists of mnemonics (keywords), parameters and punctuation. Before you start to program your signal generator, familiarize yourself with the standard notation of each of them.

#### Command Mnemonics (keywords)

Many commands have both a long and a short form: use either one. (a combination of the two is not allowed). Consider the :FREQuency command for example:

- Short form :FREQ
- Long form :FREQUENCY

SCPI is not case sensitive, so fREquEncy is just as valid as FREQUENCY, but FREQ and FREQUENCY are the only valid forms of the FREQuency command.

In this documentation, upper case letters indicate the short form of the keyword. The lower case letters indicate the long form of the keyword.

#### Punctuation

- A vertical bar "|" dictates a choice of one element from a list. For example: <A>|<B> indicates that either A or B can be selected, but not both.
- · Square brackets "[]" indicates that the enclosed items are optional.
- Angle brackets "< >" indicates a variable items to be entered to represent user choices.
- A question mark "?" after a subsystem command indicates that the command is a query. The returned information, <value> varies in format according to the type of the field.

#### Separator

- A colon ":" seperates keywords of different levels. The colon before the root keyword is usually omitted.
- · A space separates a keyword and a parameter, as well as a parameter and a unit.

#### **Command Syntax**

### Command Statement Rules Overview

Besides the standard notation of SCPI described above, please remember the following rules in programming:

- command statements read from left to right
- use either long form or short form of keywords, but do not use both
- no separating space between the keywords, only use a colon to separate keywords of different levels
- always separating a keyword from a variable with a space
- always separating a variable from its unit with a space (if variable has a unit).

## Command Example

A typical command is made up of key words set off by colons. The key words are followed by parameters that can be followed by optional units.

Example 1

```
:TRIGger:SEQuence:VIDeo:LEVel 2.5V
```

The instrument does not distinguish between upper and lower case letters. In the documentation, upper case letters indicate the short form of the key word. The upper and lower case letters, together, indicate the long form of the key word. Either form may be used in the command

Example 2

```
:Trig:Seq:Vid:Lev 2.5V is the same as :trigger:sequence:video:level 2.5V.
```

NOTE

The command :TRIGG:Sequence:Video:Level 2.5V is not valid because :TRIGG is neither the long, nor the short form of the command.

## Creating Valid Commands

Commands are not case sensitive and there are often many different ways of writing a particular command. These are examples of valid commands for a given command syntax:

| Command Syntax                                           | Sample Valid Commands                                                                                                    |
|----------------------------------------------------------|----------------------------------------------------------------------------------------------------|
| [:SENSe]:BANDwidth[:RESolution] <freq></freq>            | The following sample commands are all identical. They will all cause the same result.  :Sense:Band:Res 1700  :BANDWIDTH:RESOLUTION 1.7e3  :sens:band 1.7KHZ  :SENS:band 1.7E3Hz  :band 1.7kHz  :bandwidth:RES 1.7e3Hz    |
| :CALCulate:MARKer[1] 2 3 4:Y?                            | The last command below returns different results than the commands above it. The number 3 in the command causes this. See the command description for more information.  : CALC:MARK:Y?  : calc:mark:y?  : CALC:MARK2:Y? |
| [:SENSe]:DETector[:FUNCtion]<br>NEGative POSitive SAMPle | DET:FUNC NEG<br>:Sense:Detector:Function Sample                                                                                                    |
| :INITiate:CONTinuous OFF ON 0 1                          | The sample commands below are identical. :INIT:CONT ON :init:continuous 1                                                                                                    |

#### **Program and Response Messages**

## Program and Response Messages

To understand how your instrument and controller communicate using SCPI, you must understand the concepts of program and response messages.

#### Program Messages

Program messages are the formatted data sent from the controller to the instrument. Conversely, response messages are formatted data sent from the instrument to the controller. Program messages contain one or more commands, and response messages contain one or more responses.

#### Response Messages

The controller may send commands at any time, but the instrument sends responses only when query commands is received. All query mnemonics end with a question mark. Queries return either measured values or internal instrument settings.

#### Forgiving Listening and Precise Talking

SCPI uses the concept of forgiving listening and precise talking outlined in IEEE 488.2.

Forgiving listening means that instruments are very flexible in accepting various command and parameter formats. For example, the spectrum analyzer accepts either

- :FREQuency:CENTer:STEP:AUTO ON or
- :FREQuency:CENTer:STEP:AUTO 1

Precise talking means that the response format for a particular query is always the same. For example, if you query RF output state when it is on (using :FREQuency:CENTer:STEP:AUTO?), the response is always 1, regardless of if you previously sent

- :FREQuency:CENTer:STEP:AUTO ON or
- :FREQuency:CENTer:STEP:AUTO 1.

## Parameters in Commands

There are four basic types of parameters: boolean, key words, variables and arbitrary block program data.

### Boolean

The expression  $OFF \mid ON \mid 0 \mid 1$  is a two state boolean-type parameter. The numeric value 0 is equivalent to OFF. Any numeric value other than 0 is equivalent to ON. The numeric values of 0 or 1 are commonly used in the command instead of OFF or ON, and queries of the parameter always return a numeric value of 0 or 1.

## Key Word

The parameter key words that are allowed for a particular command are defined in the command description and are separated with a vertical slash.

### Units

Numerical variables may include units. The valid units for a command depends on the variable type being used. See the following variable descriptions. If no units are sent, the indicated default units will be used. Units can follow the numerical value with, or without, a space.

### Variable

A variable can be entered in exponential format as well as standard numeric format. The appropriate variable range and its optional units are defined in the command description.

#### Programming Fundamentals

#### Parameters in Commands

| Variable | Parameters |
|----------|------------|
| varianie | Parameters |

<file\_name> A file name parameter is the name of your file, is not used in the
SCPI command string.

<freq> A frequency parameter is a positive rational number followed by optional units. The default unit is Hz. Acceptable units include: Hz, kHz, MHz, GHz.

<integer> There are no units associated with an integer parameter.

<number> A number parameter is a member of the set of positive or negative intriguers and including zero. Fractional numbers are included in the number parameter. There are no units associated with a number parameter.

<percent> A percent parameter is a rational number between 0 and 100, with
no units.

<string> A string parameter includes a series of alpha numeric characters.

<time> A time parameter is a rational number followed by optional units.
The default units are seconds. Acceptable units include: S, MS, US.

## 3 Status Registers

Overview 24

How to use the Status Registers 26

Status Register System 28

This chapter contains a comprehensive description of status registers explaining what status registers are and how to use them so you can use a program to monitor the instrument. Information about all of the bits of the status registers is also provided.

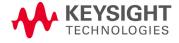

#### Overview

### Overview

When you are programming the instrument you may need to monitor instrument status to check for error conditions or monitor changes. You need to determine the state of certain instrument events/conditions by programming the status register system.

IEEE common commands (those beginning with \*) access the higher-level summary registers. To access the information from specific registers you would use the STATus commands. The STATus subsystem remote commands set and query the status registers. This system of registers monitors various events and conditions in the instrument. Software written to control the instrument may need to monitor some of these events and conditions.

## What are Status Registers

The status system contains multiple registers that are arranged in a hierarchical order. The lower-level status registers propagate their data to the higher-level registers in the data structures by means of summary bits. The status byte register is at the top of the hierarchy and contains general status information for the instrument's events and conditions. All other individual registers are used to determine the specific events or conditions.

Each register set is made up of three registers:

Condition Register It reports the real-time state of the signals monitored by this register set. There is no latching or buffering for a condition

register.

**Event Register** 

It latches any signal state changes, in the way specified by the filter registers. Bits in the event register are never cleared by signal state changes. Event registers are cleared when read. They are also cleared by \*CLS and by presetting the instrument.

Event Enable Register It controls which of the bits, being set in the event register, will be summarized as a single output for the register set. Summary bits are then used by the next higher register.

#### Access the status registers

There are two different methods to access the status registers:

- Common commands accesses and controls
- Status subsystem commands

## What are Status Register SCPI Commands

Most monitoring of the instrument conditions is done at the highest level using the IEEE common commands indicated below. Complete command descriptions are available in the IEEE commands section at the beginning of the language reference. Individual status registers can be set and queried using the commands in the STATus subsystem of the language reference.

- \*CLS (clear status) clears the status byte by emptying the error queue and clearing all the event registers.
- \*ESE, \*ESE? (event status enable) sets and queries the bits in the enable register part of the standard event status register.
- \*ESR? (event status register) queries and clears the event register part of the standard event status register.
- \*SRE, \*SRE? (service request enable) sets and queries the value of the service request enable register.
- \*STB? (status byte) queries the value of the status byte register without erasing its contents.

#### **How to use the Status Registers**

## How to use the Status Registers

A program often needs to detect and manage error conditions or changes in instrument status. The polling method for you to programmatically access the information in status registers.

In the polling method, the instrument has a passive role. It only tells the controller that conditions have changed when the controller asks the right question. In the SRQ method, the instrument takes a more active role. It tells the controller when there has been a condition change without the controller asking. Either method allows you to monitor one or more conditions.

The polling method works well if you do not need to know about changes the moment they occur. To detect a change using the polling method, the program must repeatedly read the registers.

To monitor a condition:

- Determine which register contains the bit that reports the condition.
- Send the unique SCPI query that reads that register.
- Examine the bit to see if the condition has changed.

You can monitor conditions in different ways.

Check the instrument hardware and firmware status.

Do this by querying the condition registers which continuously monitor status. These registers represent the current state of the instrument. Bits in a condition register are updated in real time. When the condition monitored by a particular bit becomes true, the bit is set to 1. When the condition becomes false, the bit is reset to 0.

Monitor a particular condition (bit).

You can enable a particular bit(s), using the event enable register. The instrument will then monitor that particular condition(s). If the bit becomes true (0 to 1 transition) in the event register, it will stay set until the event register is cleared. Querying the event register allows you to detect that this condition occurred even if the condition no longer exists. The event register can only be cleared by querying it or sending the \*CLS command.

#### **How to use the Status Registers**

- Monitor a particular type of change in a condition (bit).
- The transition registers are preset to register if the condition goes from 0 to 1 (false to true, or a positive transition).
- This can be changed so the selected condition is detected if the bit goes from 1 to 0 (true to false, or a negative transition).
- It can also be set for both types of transitions occurring.
- Or it can be set for neither transition. If both transition registers are set to 0 for a particular bit position, that bit will not be set in the event register for either type of change.

## Status Register Examples

Each bit in a register is represented by a numerical value based on its location. See figure below. This number is sent with the command to enable a particular bit. If you want to enable more than one bit, you would send the sum of all the bits that you want to monitor.

#### Example

- To enable bit 0 and bit 6 of standard event status register, you would send the command \*ESE 65 because 1 + 64 = 65.
- The results of a query are evaluated in a similar way. If the \*STB? command returns a decimal value of 140, (140 = 128 + 8 + 4) then bit 7 is true, bit 3 is true and bit 2 is true.

### **Status Register System**

## Status Register System

The hardware status registers are combined to form the instrument status system. Specific status bits are assigned to monitor various aspects of the instrument operation and status. See the following diagram of the status system for information about the bit assignments and status register interconnections.

Figure 1 Keysight N9320B Status Register System

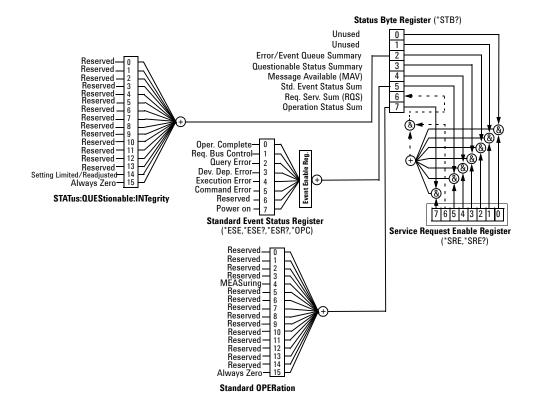

## Setting and Querying the Status Register

Each bit in a register is represented by a numerical value based on its location. This number is sent with the command to enable a particular bit. To enable more than one bit, send the sum of all of the bits involved.

For example, to enable bit 0 and bit 6 of the standard event status register, you would send the command \*ESE 65 (1 + 64).

The results of a query are evaluated in a similar way. If the  $\star$ STB? command returns a decimal value of 140, (140 = 128 + 8 + 4) then bit 7 is true, bit 3 is true, and bit 2 is true.

### **Status Register System**

## The Status Byte Register

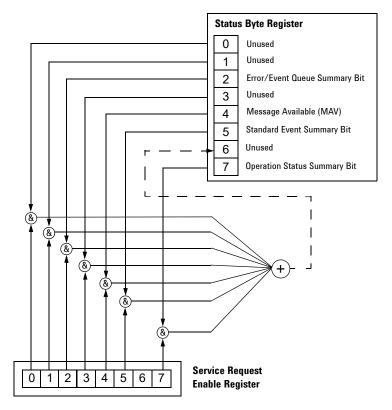

The RQS bit is read and reset by a serial poll. The same bit position (MSS) is read, non-destructively by the \*STB? command. If you serial poll bit 6 it is read as RQS, but if you send \*STB it reads bit 6 as MSS. For more information refer to IEEE 488.2 standards, section 11.

The status byte register contains the following bits:

| Bit | Description                                                                                                    |
|-----|----------------------------------------------------------------------------------------------------|
| 0,1 | Unused: These bits are always set to 0.                                                                                                    |
| 2   | Error/Event Queue Summary Bit: A 1 in this bit position indicates that the SCPI error queue is not empty. The SCPI error queue contains at least one error message.                                                                                    |
| 3   | Questionable Status Summary Bit: A 1 in this bit position indicates that the questionable status summary bit has been set. The questionable status event register can then be read to determine the specific condition that caused this bit to be set. |
| 4   | Message Available (MAV): A 1 in this bit position indicates that the analyzer has data ready in the output queue. There are no lower status groups that provide input to this bit.                                                                     |
| 5   | Standard Event Status Summary Bit: A 1 in this bit position indicates that the standard event status summary bit has been set. The standard event status register can then be read to determine the specific event that caused this bit to be set.     |
| 6   | Request Service (RQS) Summery Bit: A 1 in this bit position indicates that the analyzer has at least one reason to report a status change.                                                                                                    |
| 7   | Operation Status Summary Bit: A 1 in this bit position indicates that the operation status summary bit has been set. The operation status event register can then be read to determine the specific event that caused this bit to be set.              |
|     | To query the status byte register, send the *STB command. The                                                                                                    |

To query the status byte register, send the \*STB command. The response will be the *decimal* sum of the bits that are set to 1. For example, if bit number 7 and bit number 3 are set to 1, the decimal sum of the 2 bits is 128 plus 8. So the decimal value 136 is returned.

In addition to the status byte register, the status byte group also contains the service request enable register. The status byte service request enable register lets you choose which bits in the Status Byte Register will trigger a service request.

### **Status Register System**

# Standard Event Status Register

The standard event status register is used to determine the specific event that sets bit 5 in the status byte register. The standard event status register does *not* have negative and positive transition registers, nor a condition register. Use the IEEE common commands to access the register.

To query the standard event status register, send the \*ESR command. The response will be the *decimal* sum of the bits which are set to 1. For example, if bit number 7 and bit number 3 are set to 1, the decimal sum of the 2 bits is 128 plus 8. So the decimal value 136 is returned.

**Operation Complete** Request Bus Control Query Error **Device Dependent Error Execution Error Command Error User Request** Power On Standard Event 2 3 5 4 6 1 Status Register (&) (&) (& 2 3 4 5 **Event Enable Register** 

Figure 2 Standard Event Status Register Diagram

To Status Byte Register bit #5

The standard event status register contains following bits:

| Bit | Description                                                                                                    |
|-----|----------------------------------------------------------------------------------------------------|
| 0   | Unused                                                                                                    |
| 1   | Request Bus Control: This bit is always set to 0. (The analyzer does not request control.)                                                                                               |
| 2   | Query Error: A 1 in this bit position indicates that a query error has occurred. Query errors have SCPI error numbers from 499 to 400.                                                   |
| 3   | Device Dependent Error: A 1 in this bit position indicates that a device dependent error has occurred. Device dependent errors have SCPI error numbers from -399 to -300 and 1 to 32767. |
| 4   | Execution Error: A 1 in this bit position indicates that an execution error has occurred. Execution errors have SCPI error numbers from $-299$ to $-200$ .                               |
| 5   | Command Error: A 1 in this bit position indicates that a command error has occurred. Command errors have SCPI error numbers from $-199$ to $-100$ .                                      |
| 6   | User Request Key (Local): A 1 in this bit position indicates that the [Preset/System] (Local) key has been pressed. This is true even if the analyzer is in local lockout mode.          |
| 7   | Power On: A 1 in this bit position indicates that the analyzer has been turned off and then on.                                                                                          |

The standard event status register is used to determine the specific event that set bit 5 in the status byte register. To query the standard event status register, send the command \*ESR?. The response will be the decimal sum of the bits which are enabled (set to 1). For example, if bit number 7 and bit number 3 are enabled, the decimal sum of the 2 bits is 128 plus 8. So the decimal value 136 is returned.

In addition to the standard event status register, the standard event status group also contains a standard event status enable register. This register lets you choose which bits in the standard event status register will set the summary bit (bit 5 of the status byte register) to 1. Send the \*ESE <integer> command where <integer> is the sum of the decimal values of the bits you want to enable. For example, to enable bit 7 and bit 6 so that whenever either of those bits is set to 1, the standard event status summary bit of the status byte register will be set to 1, send the command \*ESE 192 (128 + 64). The command \*ESE? returns the decimal value of the sum of the bits previously enabled with the \*ESE <integer> command.

### **Status Register System**

The standard event status enable register presets to zeros (0).

Figure 3 Standard Event Status Event Enable Register

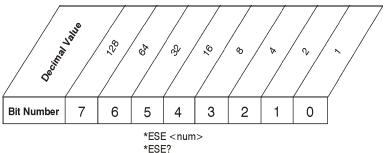

# STATus: OPERation Ragister

The STATus:OPERation register is used to determine the specific event that sets bit 7 in the status byte register. This register also monitors the current measurement state and checks to see if the analyzer is performing measuring function:

The STATus:OPERation condition register contains the following bits:

#### Bit Description

- O Reserved: This bit is not used by the analyzer, but is for future use with other Keysight products.
- 1 Reserved: This bit is not used by the analyzer, but is for future use with other Keysight products.
- 2 Reserved: This bit is not used by the analyzer, but is for future use with other Keysight products.
- 3 Reserved: This bit is not used by the analyzer, but is for future use with other Keysight products.
- 4 Measuring: A 1 in this bit position indicates that a measurement is in progress.

# Status Registers **Status Register System**

| Bit | Description                                                                                         |
|-----|----------------------------------------------------------------------------------------------------|
| 5   | Reserved: This bit is not used by the analyzer, but is for future use with other Keysight products. |
| 6   | Reserved: This bit is not used by the analyzer, but is for future use with other Keysight products. |
| 7   | Reserved: This bit is not used by the analyzer, but is for future use with other Keysight products. |
| 8   | Reserved: This bit is not used by the analyzer, but is for future use with other Keysight products. |
| 9   | Reserved: This bit is not used by the analyzer, but is for future use with other Keysight products. |
| 10  | Reserved: This bit is not used by the analyzer, but is for future use with other Keysight products. |
| 11  | Reserved: This bit is not used by the analyzer, but is for future use with other Keysight products. |
| 12  | Reserved: This bit is not used by the analyzer, but is for future use with other Keysight products. |
| 13  | Reserved: This bit is not used by the analyzer, but is for future use with other Keysight products. |
| 14  | Reserved: This bit is not used by the analyzer, but is for future use with other Keysight products. |
| 15  | Always Zero (0)                                                                                     |

#### Status Register System

# STATus: OPERation Condition and Event Enable Registers

The STATus:OPERation condition register continuously monitors the hardware and firmware status of the analyzer, and is read-only. To query the register, send:STATus:OPERation:CONDition? command. The response will be the *decimal* sum of the bits that are set to 1. For example, if bit number 9 and bit number 3 are set to 1, the decimal sum of the 2 bits is 512 plus 8. So the decimal value 520 is returned.

The STATus:OPERation event register latches transition events from the condition register as specified by the transition filters. Event registers are destructive read-only data. Reading data from an event register will clear the content of that register. To query the event register, send :STATus:OPERation:[:EVENt]? command.

The STATus:OPERation event enable register lets you choose the bits that will set the operation status summary bit (bit 7) of the status byte register to 1. Send:STATus:OPERation:ENABle <num> command where <num> is the sum of the decimal values of the bits you want to enable.

For example, to enable bit 9 and bit 3 (so that whenever either bit 9 or 3 is set to 1, the operation status summary bit of the status byte register will be set to 1), send: STATus:OPERation:ENABle 520 (512 + 8) command. The command

:STATus:OPERation:ENABle? returns the decimal value of the sum of the bits previously enabled with

:STATus:OPERation:ENABle < num > command.

# STATus: QUEStionable: INTegrity Registers

STATus:QUEStionable:INTegrity register monitors the overall analyzer condition. They are accessed with:STATus:OPERation and:STATus:QUEStionable:INTegrity commands in the :STATus command subsystem.

The STATus:QUEStionable:INTegrity register also monitors the analyzer to see if there are any questionable events that occurred. These registers look for anything that may cause an error or that may induce a faulty measurement.

# Status Registers

# Status Register System

# 4 Programming Example

This chapter provides some programming conventions and examples for your further reference.

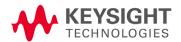

### Programming Example

#### Overview

## Overview

The programming examples in this section keep to the following 3 conventions:

- The programming examples were written for use on an compatible PC.
- The programming examples use USB interface.
- The programming examples are written in C programming language and SCPI programming commands, using Keysight VISA transition library (Keysight VTL).

The Keysight VTL is installed when you installed the Keysight IO libraries suite.

The Keysight IO libraries suite contains the latest Keysight VTL and is available at:

http://www.keysight.com/find/iolib

#### NOTE

Keysight Technologies provides programming examples for illustration only. All sample programs assume that you are familiar with the programming language being demonstrated and the tools used to create and debug procedures.

You have a royalty-free right to use, modify, reproduce and distribute the sample application files in any way you find useful, provided that you agree that Keysight has no warranty, obligations, or liability for any sample application files.

This section includes some basic information about programming in the C language using Keysight VISA transition library (VTL). Note that some of this information may not be relevant to your particular application. For example, if you are not using VXI instruments, the VXI references will not be relevant.

# Typical Example Program Contents

The following table summaries the VTL function calls used in the example programs.

| visa.h              | This file is included at the beginning of the each file to provide the function prototypes and constants defined by VTL. For C and C++ programs, you must include the visa.h header file at the beginning of every file that contains VISA function calls: #include "visa.h"               |
|---------------------|----------------------------------------------------------------------------------------------------|
| ViSession           | The ViSession is a VTL data type. Each object that will establish a communication channel must be defined as ViSession. Sessions must firstly be opened on the default resource manager, and then for each resource you will be using.                                                     |
| viOpenDefaultRM     | You must first open a session with the default resource manager with the viOpenDefaultRM function, and then for each resource you will be using. This function will initialize the default resource manager and return a pointer to that resource manager session. viOpenDefaultRM(&sesn)  |
| viOpen              | This function establishes a communication channel with the device specified. A session identifier that can be used with other VTL functions is returned. This call must be made for each device you will be using. viOpenDefaultRM(&sesn) viOpen(sesn, rsrcName, accessMode, timeout, &vi) |
| viPrintf<br>viScanf | These are the VTL formatted I/O functions that are patterned after those used in the C programming language. The viPrintf call sends the SCPI commands to the analyzer. The viPrintf call can also be used to query the analyzer. The viScanf call is then used to read the results.       |
| viWrite             | This function synchronously sends the data pointed to by buf to the device specified by vi. Only one synchronous write operation van occur at any one time. viWrite(vi, buf, count, &retCount)                                                                                             |

| viRead  | This function synchronously reads raw data from the session specified by the vi parameter and stores the result in location where buf is pointing. Only one synchronous read operation can occur at any one time. viRead(vi, buf, count, &retCount)                                                                          |
|---------|----------------------------------------------------------------------------------------------------|
| viClose | This function must be used to close each session. When you close a device session, all data structures that had been allocated for the session will be set free. If you close the default resource manager session, all sessions opened using that resource manager session will be closed.  viClose(vi); viClose(defaultRM) |

# Example Program

This example program queries a USB device for an identification string and prints the results. Note that you must change the address if something other than the default USB address value is required.

```
/*idn.c - program filename */
#include "visa.h"
#include <stdio.h>
void main ()
{
   /*Open session to USB device */
viOpenDefaultRM(&defaultRM);
viStatus=viOpen(defaultRM, "USB0::2391::8472::000
0000000:0::INSTR", VI_NULL, VI_NULL, &viN9320B);
/*Initialize device */
viPrintf(viN9320B, "*RST\n");
/*Send an *IDN? string to the device */
printf(viN9320B, "*IDN?\n");
/*Read results */
viScanf(viN9320B, "%t", &buf);
/*Print results */
```

```
printf("Instrument identification string: %s\n",
buf);
/* Close the sessions */
viClose(viN9320B);
viClose(defaultRM);
}
```

# Including the VISA Declarations File

For C and C++ programs, you must include the visa.h header file at the beginning of every file that contains VTL function calls:

```
#include "visa.h"
```

This header file contains the VISA function prototypes and the definitions for all VISA constants and error codes. The visa.h header file includes the visatype.h header file.

The visatype.h header file defines most of the VISA types. The VISA types are used throughout VTL to specify data types used in the functions. For example, the viOpenDefaultRM function requires a pointer to a parameter of type ViSession. If you find ViSession in the visatype.h header file, you will find that ViSession is eventually typed as an unsigned long.

### Programming Example

### Programming in C using the VTL

# Opening a Session

A session is a channel of communication. Sessions must first be opened on the default resource manager, and then for each device you will be using. The following is a summary of sessions that can be opened:

- A resource manager session is used to initialize the VISA system.
   It is a parent session that knows about all the opened sessions.
   A resource manager session must be opened before any other session can be opened.
- A device session is used to communicate with a device on an interface. A device session must be opened for each device you will be using. When you use a device session you can communicate without worrying about the type of interface to which it is connected. This insulation makes applications more robust and portable across interfaces. Typically a device is an instrument, or a computer.

NOTE

All devices that you will be using need to be connected and in working condition prior to the first VTL function call (viOpenDefaultRM). The system is configured only on the first viOpenDefaultRM per process. Therefore, if viOpenDefaultRM is called without devices connected and then called again when devices are connected, the devices will not be recognized. You must close ALL resource manager sessions and re-open with all devices connected and in working condition.

# **Device Sessions**

There are two parts to opening a communications session with a specific device. First you must open a session to the default resource manager with the viOpenDefaultRM function. The first call to this function initializes the default resource manager and returns a session to that resource manager session. You only need to open the default manager session once. However, subsequent calls to viOpenDefaultRM returns a session to a unique session to the same default resource manager resource.

# Programming Example Programming in C using the VTL

Next, you open a session with a specific device with the viOpen function. This function uses the session returned from viOpenDefaultRM and returns its own session to identify the device session. The following shows the function syntax:

viOpenDefaultRM (sesn);

viOpen (sesn, rsrcName, accessMode, timeout, vi);

The session returned from viOpenDefaultRM must be used in the sesn parameter of the viOpen function. The viOpen function then uses that session and the device address specified in the (resource name) parameter to open a device session. The vi parameter in viOpen returns a session identifier that can be used with other VTL functions.

Your program may have several sessions open at the same time by creating multiple session identifiers by calling the viOpen function multiple times.

The following summarizes the parameters in the previous function calls:

| sesn       | This is a session returned from the viOpenDefaultRM function that identifies the resource manager session.                                                                |
|------------|----------------------------------------------------------------------------------------------------|
| rsrcName   | This is a unique symbolic name of the device (device address).                                                                                                    |
| accessMode | This parameter is not used for VTL. Use VI_NULL.                                                                                                    |
| timeout    | This parameter is not used for VTL. Use VI_NULL.                                                                                                    |
| vi         | This is a pointer to the session identifier for this particular device session. This pointer will be used to identify this device session when using other VTL functions. |

# Addressing a Session

As seen in the previous section, the *rsrcName* parameter in the viOpen function is used to identify a specific device. This parameter is made up of the VTL interface name and the device address. The interface name is determined when you run the VTL Configuration Utility. This name is usually the interface type followed by a number. The following table illustrates the format of the *rsrcName* for the different interface types:

The following describes the parameters used above:

| board               | This optional parameter is used if you have more than one interface of the same type. The default value for $board$ is 0.          |
|---------------------|----------------------------------------------------------------------------------------------------|
| VXI logical address | This is the logical address of the VXI instrument.                                                                                 |
| primary address     | This is the primary address of the USB device.                                                                                     |
| secondary address   | This optional parameter is the secondary address of the USB device. If no secondary address is specified, none is assumed.         |
| INSTR               | This is an optional parameter that indicates that you are communicating with a resource that is of type INSTR, meaning instrument. |

# Closing a Session

The viClose function must be used to close each session. You can close the specific device session, which will free all data structures that had been allocated for the session. If you close the default resource manager session, all sessions opened using that resource manager will be closed.

Since system resources are also used when searching for resources (viFindRsrc) or waiting for events (viWaitOnEvent), the viClose function needs to be called to free up find lists and event contexts.

# Checking USB Connection

Usually, using "\*IDN?" verifies the data transferring between the controller PC and the instrument.

```
*****************
#include "visa.h"
#include <stdio.h>
#define BufferSize 128
static ViStatus status;
static ViSession defaultRM;
static ViSession inst N9320B;
static ViUInt32 rcount;
static unsigned char buffer[BufferSize];
int main(void)
    /* Connect N9320B and read its "IDN". */
    status = viOpenDefaultRM (&defaultRM);
    status = viOpen (defaultRM,
"USB0::2391::8472::0000000000::0::INSTR", VI NULL,
VI NULL, &inst N9320B);
    if (status != VI SUCCESS)
    return -1; //failed to connect N9320B/
   /* Read "IDN" from N9320B" */
    status = viWrite (inst N9320B, "*RST\n",
StringLength("*RST\n"), &rcount);
    status = viWrite (inst N9320B, "*IDN?\n",
StringLength("*IDN?\n"), &rcount);
    status = viRead (inst N9320B, buffer, BufferSize,
&rcount):
    /* Close connection to N9320B. */
    status = viClose (inst N9320B);
    status = viClose (defaultRM); return 1;
}
```

```
/* Using Marker Peak Search and Peak Excursion */
/* */
/* This example is for the N9320B Spectrum Analyzer. */
/* This C programming example does the following. */
/* The SCPI instrument commands used are given as reference. */
/* */
/* - Opens a USB session */
/* - Clears the Analyzer */
/* *CLS */
/* - Resets the Analyzer */
/* *RST */
/* - Sets the analyzer center frequency, span and units */
/* SENS:FREQ:CENT freq */
/* SENS:FREQ:SPAN freq */
/* UNIT: POW DBM */
/* - Set the input port to the 50 MHz amplitude reference */
/* CAL:SOUR:STAT ON */
/* - Set the analyzer to single sweep mode */
/* INIT:CONT 0 */
/* - Prompt the user for peak excursion and set them */
/* CALC:MARK:PEAK:EXC dB */
/* - Set the peak threshold to -90 dBm */
/* CALC:MARK:PEAK:THR:STAT ON */
/* CALC:MARK:PEAK:THR <ampl> */
/* - Trigger a sweep and delay for sweep to complete */
/* INIT: IMM */
/* - Set the marker to the maximum peak */
/* CALC:MARK:MAX */
/* - Query and read the marker frequency and amplitude */
/* CALC:MARK:X? */
/* CALC:MARK:Y? */
/* - Close the session */
```

```
#include <stdio.h>
#include <stdlib.h>
#include <math.h>
#include <ctype.h>
#include <string.h>
#include "visa.h"
ViSession defaultRM, viN9320B;
ViStatus errStatus;
ViChar cIdBuff[256] = {0};
char cEnter = 0;
int iResult = 0;
/*Set the input port to 50MHz amplitude reference*/
void Route50MHzSignal()
viQueryf(viN9320B, "*IDN?\n", "%t", &cIdBuff);
/* prompt the user*/
/* to connect the amplitude reference output to the input*/
printf ("Connect CAL OUT to the RF IN n");
printf (".....Press Return to continue \n");
scanf( "%c",&cEnter);
/*Externally route the 50MHz Signal*/
viPrintf(viN9320B, "CAL:SOUR:STAT ON \n");
void main()
/*Program Variables*/
ViStatus viStatus = 0;
double dMarkerFreq = 0;
double dMarkerAmpl = 0;
float fPeakExcursion =0;
```

```
/*Open a USB session.*/
viStatus=viOpenDefaultRM(&defaultRM);
viStatus=viOpen(defaultRM, "USB0::2391::8472::0000000000::0::INSTR", V
I_NULL, VI_NULL, &viN9320B);
if (viStatus)
printf("Could not open a session to USB device\n");
exit(0);
/*Clear the instrument*/
viClear(viN9320B);
/*Reset the instrument*/
viPrintf(viN9320B, "*RST\n");
/*Set Y-Axis units to dBm*/
viPrintf(viN9320B, "UNIT: POW DBM\n");
/*Set the analyzer center frequency to 50MHZ*/
viPrintf(viN9320B, "SENS:FREQ:CENT 50e6\n");
/*Set the analyzer span to 50MHZ*/
viPrintf(viN9320B, "SENS:FREQ:SPAN 50e6\n");
/*Display the program heading */
printf("\n\t\t Marker Program \n\n");
/* Check for the instrument model number and route the 50MHz signal
accordingly*/
Route50MHzSignal();
/*Set analyzer to single sweep mode*/
viPrintf(viN9320B, "INIT:CONT 0 \n ");
/*User enters the peak excursion value*/
printf("\t Enter PEAK EXCURSION in dB: ");
scanf( "%f",&fPeakExcursion);
```

```
/*Set the peak excursion*/
viPrintf(viN9320B, "CALC:MARK:PEAK:EXC %1fDB \n",fPeakExcursion);
/*Set the peak thresold */
viPrintf(viN9320B, "CALC:MARK:PEAK:THR -90 \n");
/*Trigger a sweep and wait for completion*/
viPrintf(viN9320B,"INIT:IMM \n");
/*Set the marker to the maximum peak*/
viPrintf(viN9320B, "CALC:MARK:MAX \n");
/*Query and read the marker frequency*/
viQueryf(viN9320B, "CALC:MARK:X? \n", "%lf", &dMarkerFreq);
printf("\n\t RESULT: Marker Frequency is: %lf MHZ \n\
n",dMarkerFreq/10e5);
/*Query and read the marker amplitude*/
viQueryf(viN9320B, "CALC:MARK:Y?\n", "%lf", &dMarkerAmpl);
printf("\t RESULT: Marker Amplitude is: %lf dBm \n\n",dMarkerAmpl);
/*Close the session*/
viClose(viN9320B);
viClose(defaultRM);
```

```
/***********************
/* Using Marker Delta Mode and Marker Minimum Search */
/* This example is for the N9320B Spectrum Analyzers */
/* */
/* This C programming example does the following. */
/* The SCPI instrument commands used are given as reference. */
/* */
/* - Opens a USB session */
/* - Clears the Analyzer */
/* - Resets the Analyzer */
/* *RST */
/* - Set the input port to the 50 MHz amplitude reference */
/* CAL:SOUR:STAT ON */
/* - Set the analyzer to single sweep mode */
/* INIT:CONT 0 */
/* - Prompts the user for the start and stop frequencies */
/* - Sets the start and stop frequencies */
/* SENS:FREO:START freq */
/* SENS:FREO:STOP freg */
/* - Trigger a sweep and delay for sweep completion */
/* INIT: IMM */
/* - Set the marker to the maximum peak */
/* CALC:MARK:MAX */
/* - Set the analyzer to activate the delta marker */
/* CALC:MARK:MODE DELT */
/* - Trigger a sweep and delay for sweep completion */
/* INIT: IMM */
/* - Set the marker to the minimum amplitude mode */
/* CALC:MARK:MIN */
/* - Query and read the marker amplitude */
/* CALC:MARK:Y? */
/* - Close the session */
```

```
#include <stdio.h>
#include <stdlib.h>
#include <math.h>
#include <ctype.h>
#include <string.h>
#include "visa.h"
ViSession defaultRM, viN9320B;
ViStatus errStatus;
ViChar cIdBuff[256] =\{0\};
char cEnter = 0;
int iResult =0;
/*Set the input port to the 50MHz amplitude reference*/
void Route50MHzSignal()
      viQueryf(viN9320B, "*IDN?\n", "%t", &cIdBuff);
      /* prompt the user*/
      /* to connect the amplitude reference output to the
input*/
      printf ("Connect CAL OUT to the RF IN n");
      printf (".....Press Return to continue \n");
      scanf( "%c",&cEnter);
      /*Externally route the 50MHz Signal*/
      viPrintf(viN9320B, "CAL:SOUR:STAT ON \n");
}
void main()
      /*Program Variable*/
      ViStatus viStatus = 0;
      double dStartFreq =0.0;
      double dStopFreq =0.0;
      double dMarkerAmplitude = 0.0;
       {
```

```
/* Open an USB session*/
      viStatus=viOpenDefaultRM(&defaultRM);
tus=viOpen(defaultRM, "USB0::2391::8472::9876543210::0::INSTR", VI
NULL, VI NULL, &viN9320B);
      if(viStatus)
             printf("Could not open a session to USB device!\n");
             exit(0);
      /*Clear the instrument*/
      viClear(viN9320B);
      /*Reset the instrument*/
      viPrintf(viN9320B, "*RST\n");
      /*Display the program heading */
      printf("\n\t\t Marker Delta Program \n\n" );
      /*Check for the instrument model number and route the 50MHz
signal accordingly*/
      Route50MHzSignal();
      /*Set the analyzer to single sweep mode*/
      viPrintf(viN9320B,"INIT:CONT 0\n");
      /*Prompt the user for the start frequency*/
      printf("\t Enter the Start frequency in MHz ");
      /*The user enters the start frequency*/
      scanf("%lf",&dStartFreq);
      /*Prompt the user for the stop frequency*/
      printf("\t Enter the Stop frequency in MHz ");
      /*The user enters the stop frequency*/
      scanf("%lf",&dStopFreq);
```

```
/*Set the analyzer to the values given by the user*/
      //viPrintf(viN9320B, "SENS:FREO:STAR %lf
//MHZ;:SENS:FREQ:STOP %lf MHZ\n",dStartFreq,dStopFreq);
      viPrintf(viN9320B, ":SENS:FREQ:STAR %lf MHz\n", dStart-
Freq);
      viPrintf(viN9320B, ":SENS:FREQ:STOP %lf MHZ\n", dStopFreq);
      /*Trigger a sweep, delay for completion*/
      viPrintf(viN9320B,"INIT:IMM\n");
      //delay(1);
      /*Set the marker to the maximum peak*/
      viPrintf(viN9320B, "CALC:MARK:MAX\n");
      /*Set the analyzer to activate delta marker mode*/
      viPrintf(viN9320B, "CALC:MARK:MODE DELT\n");
      /*Trigger a sweep, delay for completion*
      viPrintf(viN9320B,"INIT:IMM\n");
      Sleep(1);
      /*Set the marker to minimum amplitude*/
      viPrintf(viN9320B, "CALC:MARK:MIN\n");
      /*Query and read the marker amplitude*/
      viQueryf(viN9320B, "CALC:MARK:Y?\n", "%lf", &dMarkerAmpli-
tude);
      /*print the marker amplitude*/
      printf("\n\n\tRESULT: Marker Amplitude Delta =%lf dB\n\
n",dMarkerAmplitude);
      /*Close the session*/
      viClose(viN9320B);
      viClose(defaultRM);
}
```

### Measuring Phase Noise

# Measuring Phase Noise

```
/* Measuring Phase Noise */
/* */
/* This example is for the N9320B Spectrum Analyzers */
/* This C programming example does the following. */
/* The SCPI instrument commands used are given as reference. */
/* */
/* - Opens a USB session */
/* - Clears the Analyzer */
/* - Resets the Analyzer */
/* *RST */
/* - Sets the center frequency and span */
/* SENS:FREO:CENT 50 MHZ */
/* SENS:FREQ:SPAN 10 MHZ */
/* - Set the input port to the 50 MHz amplitude reference */
/* CAL:SOUR:STAT ON */
/* - Set the marker to the maximum peak */
/* CALC:MARK1:MAX */
/* - Activate the phase noise function */
/* CALC:MARK1:PHN ON*/
/* - Set offset to 20 kHz */
/* CALC:PHN:OFFS 20KHz */
/* - Query the phase noise */
/* CALC:MARK:PHN:Y? */
/* - Close the session */
#include <stdio.h>
#include <stdlib.h>
#include <math.h>
#include <ctype.h>
#include <string.h>
#include "visa.h"
```

### **Measuring Phase Noise**

```
ViSession defaultRM, viN9320B;
ViStatus errStatus;
ViChar cIdBuff[256] = {0};
char cEnter = 0;
int iResult = 0;
/*Set the input port to 50 MHz amplitude reference*/
void Route50MHzSignal()
{
      viQueryf(viN9320B, "*IDN?\n", "%t", &cIdBuff);
      /* prompt the user*/
      /* to connect the amplitude reference output to the input*/
      printf ("Connect CAL OUT to the RF IN \n");
      printf (".....Press Return to continue \n");
      scanf( "%c",&cEnter);
      /*Externally route the 50 MHz Signal*/
      viPrintf(viN9320B, "CAL:SOUR:STAT ON \n");
void main()
      /*Program Variables*/
      ViStatus viStatus = 0;
      double dMarkAmp =0.0;
      /*Open a USB session*/
      viStatus=viOpenDefaultRM(&defaultRM);
      viSta-
tus=viOpen(defaultRM, "USB0::2391::8472::0000000000::0::INSTR", VI NU
LL, VI NULL, &viN9320B);
      if(viStatus)
      printf("Could not open a session to USB device!\n");
      exit(0);
      /*Clear the Instrument*/
      viClear(viN9320B);
```

### **Measuring Phase Noise**

```
/*Reset the Instrument*/
      viPrintf(viN9320B, "*RST\n");
/*Display the program heading */
      printf("\n\t\t Noise Program \n\n" );
      /* Check for the instrument model number and route the 50 MHz
signal accordingly*/
      Route50MHzSignal();
      /*Set the analyzer center frequency to 50 MHz*/
      viPrintf(viN9320B, "SENS:FREQ:CENT 50e6\n");
      /*Set the analyzer span to 10 MHz*/
      viPrintf(viN9320B, "SENS:FREQ:SPAN 10e6\n");
      /*Set the marker to the maximum peak*/
      viPrintf(viN9320B, "CALC:MARK1:MAX \n");
        /*Activate the noise marker function.*/
      viPrintf(viN9320B, "CALC:MARK1:PHN ON \n");
      /*Set the offset to 20 kHz. This places the
      active marker two divisions to the right of the input sig-
nal.*/
      viPrintf(viN9320B,":CALC:PHN:OFFS 20KHz \n");
      /*Query and read the phase noise from the analyzer */
      viQueryf(viN9320B,":CALC:MARK:PHN:Y? \n","%lf",&dMarkAmp);
      /*Report the phase nosie */
      printf("\t Marker Amplitude =%lf dBc/Hz\n",dMarkAmp);
      /*Close the session*/
      viClose(viN9320B);
      viClose(defaultRM);
}
```

# 5 Command Reference

This chapter contains SCPI (Standard Commands for Programmable Instruments) programming commands for the spectrum analyzer core operation.

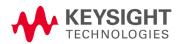

#### **IEEE Common Commands**

# **IEEE Common Commands**

The first few pages of this chapter contain common commands specified in IEEE Standard 488.2-1992, IEEE Standard Codes, Formats, Protocols and Common Commands for Use with ANSI/IEEE Std 488.1-1987. New York, NY, 1992.

Following these commands, the Keysight N9320B spectrum analyzers SCPI commands are listed.

#### Clear Status

\*CLS

Clears the status byte register. It does this by emptying the error queue and clearing all bits in all of the event registers. The status byte register summarizes the states of the other registers. It is also responsible for generating service requests.

Remark: See \*STB?

Standard Event Status Enable

\*ESE < number >

\*ESE?

Sets the bits in the standard event status enable register. This register monitors I/O errors and synchronization conditions such as operation complete, request control, query error, device dependent error, execution error, command error and power on. A summary bit is generated on execution of the command.

The query returns the state of the standard event status enable register.

Range: Integer, 0 to 255

Example: \*ESE 36 Enables the Standard Event Status Register to monitor

query and command errors (bits 2 and 5).

\*ESE? Returns a 36 indicating that the query and command status

bits are enabled.

#### **IEEE Common Commands**

Standard Event Status Register Query

\*ESR?

Queries and clears the standard event status event register. (This is a destructive read.) The value returned reflects the current state (0/1) of all the bits in the register.

Range: Integer, 0 to 255

Example: \*ESR? returns a 1 if there is either a query or command error,

otherwise it returns a zero.

Identification Query

\*IDN?

Returns an instrument identification information string. The string will contain the model number, serial number and firmware revision. The response is organized into four fields separated by commas. The field definitions are manufacturer, model, serial

number and software version.

Example: \*IDN? returns instrument information, such as:

Keysight Technologies, N9320B, 45310116, A.01.02

Key access: Preset/System > More > Show system

Operation Complete Query

\*OPC

\*OPC?

Sets bit 0 in the standard event status register to "1" when all pending operations have finished.

The query stops any new commands from being processed until the current processing is complete. Then it returns a "1", and the program continues. This query can be used to synchronize events of other instruments on the external bus.

Returns a "1" if the last processing is complete. Use this query when there's a need to monitor the command execution status, such as a sweep execution.

#### Command Reference

#### **IEEE Common Commands**

\*OPC and \*OPC? are currently effective only when immediately preceded by either the :INITiate:IMMediate or a :CALibration command.

#### Reset

#### \*RST

This command presets the instrument to a factory defined condition that is appropriate for remote programming operation. \*RST is equivalent to performing the two commands :SYSTem:PRESet and \*CLS. This command always performs a factory preset.

NOTE

The preset performed by \*RST is always a factory preset. That is, the same preset performed by :SYSTem:PRESet when :SYSTem:PRESet:TYPE is set to FACTORY.

Key access:

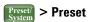

Service Request Enable

- \*SRE <integer>
- \*SRE?

This command enables the desired bits of the service request enable register.

The query returns the value of the register, indicating which bits are currently enabled. The default value is 255.

Example: \*SRE 16 enables bits 4 in the service request enable register.

Range: Integer, 0 to 255

#### Command Reference

#### **IEEE Common Commands**

Status Byte Query

\*STB?

Returns the value of the status byte register without erasing its

contents.

Range: Integer, 0 to 255

Example: If a 16 is returned, it indicates that bit 5 is set and one of the

conditions monitored in the standard event status register is set.

Self Test Query

\*TST?

This query is used by some instruments for a self test.

Range: Integer, 0 to 255

Wait-to-Continue

\*WAI

This command causes the instrument to wait until all pending commands are completed before executing any additional

commands. There is no query form to the command.

Integer, 0 to 255 Range:

### **CALCulate Subsystem**

# CALCulate Subsystem

This subsystem is used to perform post-acquisition data processing. In effect, the collection of new data triggers the CALCulate subsystem. In this instrument, the primary functions in this subsystem are markers and limits. CALCulate subsystem commands used for measurements in the MEAS menus are located in "SENSe Subsystem" on page 122.

#### Autotune

:CALCulate:AUTOtune

Enable the analzer's auto tune function.

Key access:

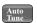

## NdBpoints

:CALCulate:BWIDth BANDwidth:NDB <rel\_ampl>

:CALCulate:BWIDth BANDwidth:NDB?

Selects the power level, below the peak of the signal, at which the signal bandwidth will be measured by the markers.

:CALCulate:BWIDth|BANDwidth[:STATe] must be ON.

\*RST: -3 dB

Range: -80 dB to -1 dB

Remarks: Refer to :CALCulate:BWIDth|BANDwidth[:STATe] for an

explanation of this marker function.

Key access: Peak > More > N dB Points

### **CALCulate Subsystem**

#### **NdBresults**

:CALCulate:BWIDth | BANDwidth:RESult?

Returns the measured bandwidth at the power level defined by

:CALCulate:BWIDth:NDB?. 0 is returned if

:CALCulate:BWIDth|BANDwidth[:STATe] is off, or when a

result is not available. Refer to

CALCulate:BWIDth|BANDwidth[:STATe] for further explanation

of this marker function.

Default Unit: Hz

Key access: Peak > More > N dB Points

#### NdBstate

 $: CALCulate: BWIDth \ | BANDwidth [:STATe] \ OFF \ | \ ON \ | \ 0 \ | \ 1 \\ : CALCulate: BWIDth \ | \ BANDwidth [:STATe] \ ?$ 

Controls the bandwidth measurement function. The function measures the bandwidth, at the number of dB down specified in :CALCulate:BWIDth:NDB, of the maximum signal on the display.

\*RST: Off

Remarks: When this command is turned on, the bandwidth measurement

function (N dB Points) is associated with the active marker. If no marker is active at the time this command is turned on, marker 1 becomes the active marker, and a peak search is performed. No restrictions exist for moving the bandwidth measurement function markers to any other signal on the display. However, when this function is turned on, all other concurrent marker functions are

suspended.

Key access: Peak > More > N dB Points On Off

Test Current Trace Data Against all Limit Lines

:CALCulate:CLIMits:FAIL?

Queries the status of the limit line testing. Returns a 0 if the trace data passes when compared with all the current limit lines. Returns a 1 if the trace data fails any limit line test.

### **CALCulate Subsystem**

## CALCulate:LLINe Subsection

Limit lines can be defined for your measurement. You can then have the instrument compare the data to your defined limits and indicate a pass/fail condition.

Delete All Limit Lines in Memory

:CALCulate:LLINe:ALL:DELete

Deletes all limit lines in volatile memory.

Key access:

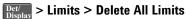

Define Limit Line Values

:CALCulate:LLINe[1] | 2:DATA<x-axis>, <ampl>, <connected>
{,<x-axis>, <ampl>, <connected>}
:CALCulate:LLINe[1] | 2:DATA?

Defines limit line values, and destroys all existing data. Up to 20 points may be defined for each limit. No units are allowed.

- <x-axis> frequency values
- <ampl> amplitude values are in the current Y-axis units. Up to two amplitude values can be provided for each x-axis value, by repeating <x-axis> in the data list. No unit is allowed in this parameter.
- <connected> connected values are either 0 or 1. 1 means the point should be connected to the previously point to define the limit line. 0 means that it is a point of discontinuity and is not connected to the preceding point.

Example: CALC:LLIN1:DATA 1000000000,-20,0,200000000,-30,1

Range: <x-axis> 9 kHz to 3 GHz

 $\langle ampl \rangle -100 dBm to +30 dBm$ 

<connected> 0 or 1

Remarks:

If two amplitude values are entered for the same frequency, a single vertical line is the result. In this case, if an upper line is chosen, the amplitude of lesser frequency (amplitude 1) is tested. If a lower line is chosen, the amplitude of greater frequency (amplitude 2) is tested.

For linear amplitude interpolation and linear frequency interpolation, the interpolation is computed as:

$$y = \frac{y_{i+1} - y_i}{f_{i+1} - f_i} (f - f_i) + y_i$$

For linear amplitude interpolation and log frequency interpolation, the interpolation is computed as:

$$y = \frac{y_{i+1} - y_i}{\log f_{i+1} - \log f_i} (\log f - \log f_i) + y_i$$

For log amplitude interpolation and linear frequency interpolation, the interpolation is computed as:

$$\log y = \frac{\log y_{i+1} - \log y_i}{f_{i+1} - f_i} (f - f_i) + \log y_i$$

For log amplitude interpolation and linear frequency interpolation, the interpolation is computed as:

$$\log y = \frac{\log y_{i+1} - \log y_i}{\log f_{i+1} - \log f_i} (\log f - \log f_i) + \log y_i$$

Key access:

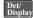

Det/Display > Limits > Limit 1 | 2 > Edit

Delete Limit Line

:CALCulate:LLINe[1] | 2:DELete

Deletes the selected limit line.

Key access:

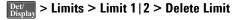

# **CALCulate Subsystem**

Display the Limit Line

:CALCulate:LLINe[1] |2:DISPlay OFF|ON|0|1

:CALCulate:LLINe[1] |2:DISPlay?

Controls the display of the current limit line.

\*RST: Off

Key access:

Det/Display > Limits > Limit 1 | 2 > Limit On Off

Test the Data Against the Limit Line

:CALCulate:LLINe[1] | 2:FAIL?

Queries the status of the limit line testing. Returns a 0 if the data passes, and returns a 1 if there is a failure. This guery value is valid only if margin or limit test is On. Use the command

:CALCulate:LLINe[1] | 2:STATe OFF | ON | 0 | 1 to activate limit line testing.

Key access:

Det/Display > Limits > Limit 1 | 2 > Test On Off

Set the Margin Size

:CALCulate:LLINe[1] | 2:MARGin <rel ampl>

:CALCulate:LLINe[1] | 2:MARGin?

Defines the amount of measurement margin that is added to the

designated limit line.

\*RST: Off

Remarks: The margin must be negative for upper limit lines, and positive for

lower limits.

Key access:

> Limits > Limit 1 | 2 > Margin On Off

Display the Limit Margin

```
: CALCulate: LLINe [1] \ | \ 2: MARGin: STATe \ OFF \ | \ ON \ | \ 0 \ | \ 1
```

:CALCulate:LLINe[1] | 2:MARGin:STATe?

Displays a measurement margin that is added to the designated limit line to do secondary testing of the data.

\*RST: Off

Key access:

Det/Display > Limits > Limit 1 | 2 > Margin On Off

Control Limit Line Testing

```
:CALCulate:LLINe[1] | 2:STATe OFF | ON | 0 | 1
```

:CALCulate:LLINe[1] |2:STATe?

Turns limit line testing on/off. The limit and margin will only be tested if they are displayed. Use :CALCulate:LLINe[1]|2:DISPlay to turn on the display of limit lines, and :CALCulate:LLINe[1]|2:MARGin:STATe to turn on the display of margins. If margin and limit display are both turned off, limit test is automatically turned off. Use :CALCulate:LLINe[1]|2:FAIL? to return the state of pass or fail after limit line state has been turned on.

\*RST: Off

Key access:

Det/Display > Limits > Limit 1 | 2 > Limit On Off

Select the Type of Limit Line

```
:CALCulate:LLINe[1] |2:TYPE UPPer|LOWer
```

:CALCulate:LLINe[1] | 2:TYPE?

Sets a limit line to be either an upper or lower type limit line. An upper line will be used as the maximum allowable value when

comparing with the data.

\*RST: Lower

Remarks: If a margin has already been set for this limit line, and this

command is used to change the limit type, then the margin value is

reset to 0 dB.

Key access: Pet > Limits > Limit 1 | 2 > Type Upper Lower

# **CALCulate Subsystem**

# CALCulate: MARKer Subsection

Markers All Off on All Traces

:CALCulate:MARKer:AOFF

Turns off all markers on all the traces.

Key access:

Marke > All Off

Continuous Peaking Marker Function

 $: \texttt{CALCulate}: \texttt{MARKer} \ [n]: \texttt{CPEak} \ [: \texttt{STATe}] \ \ \texttt{OFF} \ | \ \texttt{ON} \ | \ \texttt{0} \ | \ \texttt{1}$ 

:CALCulate:MARKer[n]:CPEak[:STATe]?

Turns on or off continuous peaking. It continuously puts the selected marker on the highest displayed signal peak.

NOTE

This function is intended to maintain the marker on signals with a frequency that is changing, and an amplitude that is not changing.

\*RST: Off

Remarks: This command may not be used to activate a given marker.

Key access:

Peak Search

> More > Continuous Pk On Off

Frequency Counter Marker Resolution

:CALCulate:MARKer:FCOunt:RESolution <real>

:CALCulate:MARKer:FCOunt:RESolution?

Sets the resolution of the marker frequency counter. Setting the resolution to AUTO will couple the marker counter resolution to the

frequency span.

\*RST: 1 kHz

Range: 0.1 Hz to 1 kHz

Default Unit: Hz

Key access: Marke > Function > Freq Counter > Resolution Auto Man

## Frequency Counter Marker Automatic Resolution

:CALCulate:MARKer:FCOunt:RESolution:AUTO OFF ON 0 1 :CALCulate:MARKer:FCOunt:RESolution:AUTO?

Sets the resolution of the marker frequency counter so it is automatically coupled to the frequency span, generating the

fastest accurate count.

\*RST: On

Key access:

Marke > Function > Freq Counter > Resolution Auto Man

Frequency Counter Marker

:CALCulate:MARKer[n]:FCOunt[:STATe] OFF|ON|0|1

:CALCulate:MARKer[n]:FCOunt[:STATe]?

Turns on or off the marker frequency counter. To query the frequency counter, use :CALCulate:MARKer[1]:FCOunt:X? If the specified marker number is not the active marker, it becomes the active marker. If the specified marker number is not on, it is turned on and becomes the active marker. A 1 is returned only if marker count is on and the selected number is the active marker.

\*RST: Off

Remarks: If a frequency count x value is generated when the frequency count

state is off, then 0 is returned.

Key access: Function > Freq Counter > Freq Counter

Frequency Counter Marker Query

:CALCulate:MARKer[n]:FCOunt:X?

Queries the marker frequency counter.

Remarks: If a frequency count x value is generated when the frequency count

state is off, then 0 is returned.

## **CALCulate Subsystem**

Marker Peak (Maximum) Search

:CALCulate:MARKer[n]:MAXimum

Performs a peak search based on the search mode settings of

:CALCulate:MARKer:PEAK:SEARch:MODE.

Key access:

Peak > Peak Search

Marker Peak (Maximum) Left\Right Search

:CALCulate:MARKer[n]:MAXimum:LEFT :CALCulate:MARKer[n]:MAXimum:RIGHt

Places the selected marker on the next highest signal peak to the left/right of the current marked peak.

Remarks:

The marker will be placed at the next highest peak that rises and falls by at least the peak excursion above the peak threshold. If no peak meets the excursion and threshold criteria, a No Peak Found error is given.

Key access:

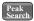

Peak > Next Pk Left | Right

Marker Next Peak (Maximum) Search

:CALCulate:MARKer[n]:MAXimum:NEXT

Places the selected marker on the next highest signal peak from the current marked peak.

Remarks:

The marker will be placed at the highest peak that rises and falls by at least the peak excursion above the peak threshold. If no peak meets the excursion and threshold criteria, a No Peak Found error is given.

Key access:

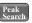

> Next Peak

Marker Peak (Minimum) Search

:CALCulate:MARKer[n]:MINimum

Places the selected marker on the lowest point on the trace that is assigned to that particular marker number.

Key access:

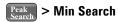

### Marker Mode

:CALCulate:MARKer[n]:MODE POSition|DELTa

:CALCulate:MARKer[n]:MODE?

Selects the type of markers that you want to activate.

Position selects a normal marker that can be positioned on a trace and from which trace information will be generated.

Delta activates a pair of markers, one of which is fixed at the current marker location. The other marker can then be moved around on the trace. The marker readout shows the difference between the two markers.

Remarks: If a mark

If a marker is not active when the mode is queried, "Off" will be

returned.

Key access:

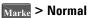

# Marke > Delta > Delta

#### Define Peak Excursion

:CALCulate:MARKer:PEAK:EXCursion <rel\_ampl>

:CALCulate:MARKer:PEAK:EXCursion?

Specifies the minimum signal excursion above the threshold for the internal peak identification routine to recognize a signal as a peak. This applies to all traces. The excursion is the delta power from the noise level to the signal peak. See

:CALCulate:MARKer:PEAK:SEARch:MODE.

\*RST: 6 dB

Range: 0 to 100 dB

Key access: Peak Search Search Criteria > Peak Excursion

Define Peak Search

:CALCulate:MARKer:PEAK:SEARch:MODE PARameter | MAXimum

:CALCulate:MARKer:PEAK:SEARch:MODE?

Sets the peak search mode.

\*RST: MAXimum

Remarks: If mode is set to MAXimum, peak search will place the marker at

the maximum amplitude in the trace. If mode is set to PARameter, peak search will place the marker at the highest peak that rises and falls by at least the peak excursion above the peak threshold. If no peak meets the excursion and threshold criteria, No Peak Found is

issued.

Next peak, next peak right, next peak left, and peak table are not affected by this command. They will always use peak excursion and

peak threshold for search criteria.

Key access: Peak > More > Search Criteria > Peak Type > Max Value | Excursion &

**Threshold** 

Define Peak Threshold

:CALCulate:MARKer:PEAK:THReshold <ampl>

:CALCulate:MARKer:PEAK:THReshold?

Specifies the minimum signal level for the analyzers internal peak identification routine to recognize a signal as a peak. This applies to

all traces and all windows. See

:CALCulate:MARKer:PEAK:SEARch:MODE

Range: Reference level to the bottom of the display

Default Unit: Amplitude units

Key access: Peak Search Criteria > Peak Threshold

#### Threshold Hidden

:CALCulate:MARKer:PEAK:THReshold:STATe

OFF | ON | 0 | 1

:CALCulate:MARKer:PEAK:THReshold:STATe?

Turns on or off the threshold. Selecting Off will hide the threshold

line and turn off its function.

\*RST: Off

Key access: | Peak | Search Criteria > Peak Threshold

Peak to Peak Delta Markers

:CALCulate:MARKer[n]:PTPeak

Positions delta markers on the highest and lowest points on the

trace.

\*RST: Off

Key access: Peak Search > Pk-Pk Search

Turn on/off Phase Noise

:CALCulate:MARKer[n]:PHNoise:[STATe]ON|OFF|1|0

:CALCulate:MARKer[n]:PHNoise:[STATe]?

Turns on/off the phase noise function for the specified marker. To

guery the value returned by the function, use

:CALCulate:MARKer:PHNoise:Y?

Remarks: When a measurement under the front panel MEAS key is started,

this command is turned off.

Key access: Marke > Function > Phase Noise

Set the Phase Noise Offset Manual

:CALCulate:MARKer:PHNoise:OFFSet:FREQuency

<frea>

:CALCulate:MARKer:PHNoise:OFFSet:FRRQuency?

Set the maker offset in phase noise measurement manually.

\*RST: 0.00 kHz

Key access: Functions > Phase Noise > Offset Manual

# **CALCulate Subsystem**

Set the Phase Noise Offset

:CALCulate:MARKer:PHNoise:OFFSet

1kHz|-1kHz|10kHz|-10kHz|20kHz|-20kHz|30kHz|-30kH

z | 50kHz | -50kHz | 100kHz | -100kHz | 1MHz | -1MHz

Set the maker frequency offset in phase noise measurement.

Key access: Marke > Functions > Phase Noise > Offset

Optimize Phase Noise

:CALCulate:MARKer:PHNoise:OPTimize ON|OFF|1|0 Turns on/off the phase noise optimization function. This is only

available when SPAN is set less than 50 MHz.

\*RST: Off

Key access: Marke > Functions > Optimize Phase Noise

Read Phase Noise

:CALCulate:MARKer:PHNoise:Y?

Reads the phase noise value.

\*RST: Off

Key access: Functions > Phase Noise > Phase Noise On Off

Peak to Peak Delta Markers

:CALCulate:MARKer[n]:PTPeak

Positions delta markers on the highest and lowest points on the

trace.

\*RST: Off

Key access: Peak Search > Pk-Pk Search

Set Center Frequency to the Marker Value

:CALCulate:MARKer[n][:SET]:CENTer

Sets the center frequency equal to the specified marker frequency, which moves the marker to the center of the screen. In delta marker mode, the center frequency is set to the marker delta value. This command is not available in zero span.

Key access: Marker > Mkr -> CF

Set Reference Level to the Marker Value

:CALCulate:MARKer[n][:SET]:RLEVel

Sets the reference level to the specified marker amplitude. In delta marker mode, the reference level is set to the amplitude difference between the markers.

Key access: Marker > Mkr -> Ref Lvl

Set Start Frequency to the Marker Value

:CALCulate:MARKer[n][:SET]:STARt

Sets the start frequency to the value of the specified marker frequency. In delta marker mode, the start frequency is set to the marker delta value. This command is not available in zero span.

Key access Marker > Mkr -> Start

Set Center Frequency Step Size to the Marker Value

:CALCulate:MARKer[n][:SET]:STEP

Sets the center frequency step size to match the marker frequency. In delta marker mode, the center frequency step size will be set to the frequency difference between the markers. Select the delta marker mode with :CALCulate:MARKer[n]:MODE DELTa. This command is not available if the delta marker is off, or in zero span.

Key access: Marker > Mkr -> CF Step

# **CALCulate Subsystem**

Set Stop Frequency to the Marker Value

:CALCulate:MARKer[n][:SET]:STOP

Sets the stop frequency to the value of the active marker frequency. In delta marker mode, the stop frequency is set to the marker delta value. This command is not available in zero span.

Key access: Marker > Mkr -> Stop

Marker On/Off

:CALCulate:MARKer[n]:STATe OFF|ON|0|1

:CALCulate:MARKer[n]:STATe? Turns the selected marker on or off.

Key access: Marke > Off

Marker Table On/Off

:CALCulate:MARKer:TABLe:STATe OFF ON 0 1

:CALCulate:MARKer:TABLe:STATe?

Turns the marker table on or off

Key access: Marker Table > On/Off

Marker to Trace

:CALCulate:MARKer[n]:TRACe <integer>

:CALCulate:MARKer[n]:TRACe?

Assigns the specified marker to the designated trace.

\*RST: 1

Range: 1 to 4

Key access: Marker Trace Auto 1 2 3 4

Marker to Trace Auto

```
:CALCulate:MARKer[n]:TRACe:AUTO OFF|ON|0|1
:CALCulate:MARKer[n]:TRACe:AUTO?
```

Turns on or off the automatic marker to trace function.

\*RST: AUTO

Key access: Marker Trace Auto 1 2 3 4

# Continuous Signal Tracking Function

```
:CALCulate:MARKer[n]:TRCKing[:STATe] OFF|ON|0|1
:CALCulate:MARKer[n]:TRCKing[:STATe]?
```

Turns on or off marker signal tracking. It continuously puts the selected marker on the highest displayed signal peak and moves it to the center frequency. This allows you to keep a signal that is drifting in frequency, on the display.

\*RST: Off

Remarks: When a measurement under the front panel MEAS key is started,

this command is turned off. If this command is turned on when any of the MEAS key measurements are in progress, that measurement

will be stopped.

Key access: Frequence > Signal Track On Off

Marker X Value

:CALCulate:MARKer[n]:X <param>

:CALCulate:MARKer[n]:X?

Position the designated marker on its assigned trace at the specified trace X value. The value is in the X-axis units (which is

often frequency or time).

The query returns the X value of the designated marker.

Key access: Marke

# **CALCulate Subsystem**

Span Markers Center Frequency X Value

```
:CALCulate:MARKer[n]:X:CENTer <param>
:CALCulate:MARKer[n]:X:CENTer?
```

Position the center frequency, of the designated span-type marker pair, at the specified trace X value. The value is in the X-axis units (which is often frequency or time).

The query returns the current X value center frequency of the designated markers.

Key access:

```
Marke > Delta> Span Pair
```

Set the Delta Marker

```
:CALCulate:MARKer[n]:X:DELTa <param>
:CALCulate:MARKer[n]:X:DELTa?
```

Activates a pair of markers, where each marker can be independently positioned on the trace. The marker readout shows the difference between the two markers.

Key access:

```
Marke > Delta > Delta On Off
```

Set the Reference Marker

```
:CALCulate:MARKer[n]:X:REFerence <param>
:CALCulate:MARKer[n]:X:REFerence?
```

Specifies a pair of reference markers. The marker readout shows the difference between the two markers.

\*RST: AUTO

Span Markers Span X Value

:CALCulate:MARKer[n]:X:SPAN <param>

:CALCulate:MARKer[n]:X:SPAN?

Change the frequency span of the designated span-type marker pair to position the markers at the desired trace X values. The value is in the X-axis units (which is usually frequency or time).

The query returns the current X value frequency span of the designated markers. If span markers are not selected, the query returns the latest marker reading as a span (always positive).

Key access:

Marke > Delta > Span Pair

Marker Read Y Value

:CALCulate:MARKer[n]:Y?

Reads the current Y value for the designated marker or delta on its assigned trace. The value is in the Y-axis units for the current trace (which is often dBm).

Remarks:

This command can be used to read the results of marker functions such as and noise that are displayed in the marker value field on the analyzer.

# CAI Culate: NTData Subsection

Normalize the Trace Data

:CALCulate:NTData[:STATe] OFF ON 0 1 :CALCulate:NTData[:STATe]?

One sweep of trace data is copied to trace 3, which is used as the reference trace. Then for all subsequent trace sweeps, display trace 1 = data collected into trace 1 - data in trace 3.

Key access:

MODE > Tracking Generator > More > Normalize > Normalize On Off

# **CALibration Subsystem**

# **CALibration Subsystem**

These commands control the self-alignment processes.

Align All Instrument Assemblies

:CALibration[:ALL] :CALibration[:ALL]?

Performs an alignment of all the assemblies within the instrument, except for the tracking generator.

Before executing this command, connect a cable between front panel CAL OUT and RF IN connector.

The query performs a full alignment and returns a number indicating the alignment is completed or not. A "0" is returned if the alignment is completed.

Key access:

Preset/ System > Alignments > Align > All

Coarse Adjust the Frequency Reference

:CALibration:FREQuency:REFerence:COARse <setting>

: CALibration: FREQuency: REFerence: COARse?

Allows coarse adjustment of the internal 10 MHz reference oscillator timebase of the analyzer.

NOTE

: CALibration: ALL is required after COARse is set.

Range: Integer, 0 to 255

Key access: Preset/ > Alignments > Time Base

# **CALibration Subsystem**

Select the Source State for Calibration

:CALibration:SOURce:STATe OFF|ON|0|1

:CALibration:SOURce:STATe?

Controls the state of the 50 MHz alignment signal.

NOTE

Connect a cable between front panel **CAL OUT** and the **RF IN** connector before performing a calibration.

\*RST: Off

Key access: Preset/ > Alignments > Align > CAL OUT

## **CONFigure Subsystem**

# **CONFigure Subsystem**

ACP measurement State

:CONFigure:ACPower

This command places the analyzer in Adjacent Channel Power

measurement state.

Key access: Meas > ACP

Channel Power measurement State

:CONFigure:CHPower

This command places the analyzer in Channel Power measurement

state.

Key access: Neas > Channel Power

Occupied Bandwidth Width measurement State

:CONFigure:OBWidth

This command places the analyzer in Occupied Bandwidth

measurement state.

Key access: Meas > 0BW

Basic Spectrum Analyzer State

:CONFigure:SANalyzer

This command causes the present state to exit, and places the

analyzer in Spectrum Analyzer mode.

Key access: Meas Off or MoD > Spectrum Analyzer

Specturm Emission Mask measurement State

:CONFigure:SEMask

This command places the analyzer in Spectrum Emission Mask

measurement state.

Key access: Meas > SEM

# **CONFigure Subsystem**

Third Order Intermodulation measurement State

:CONFigure:TOI

This command places the analyzer in Third Order Intermodulation measurement state.

Key access: Meas > TOI

AM/FM/ASK/FSK Modulation Analysis State

:CONFigure:AM | FM | ASK | FSK

This command places the analyzer in AM/FM/ASK/FSK modulation

analysis state.

Key access: MoD > AM/FM/ASK/FSK Modulation Analysis

Power Meter State

:CONFigure:POWermeter

This command places the analyzer in power meter mode.

Key access: **MOD** > **Power Meter** 

Power Meter State

:CONFigure:TGENerator

This command places the analyzer in tracking generator mode.

Key access: **MOD** > Tracking Generator

Query the measurement State

:CONFigure?

This command guery the current measurement state.

# **DANalyse Subsystem**

# DANalyse Subsystem

This subsystem provides you the SCPI command reference for the AM/FM modulation analysis function (option AMA) and ASK/FSK modulation analysis function (option DMA).

Carrier Frequency

DANalyse:CARR:FREQuency <freq>

DANalyse: CARR: FREQuency?

Sets the carrier frequency for the modulated signal.

\*RST: 1.5 GHz

Key access: AM/FM/FSK/ASK Modulation Analysis > Carrier Freq

Carrier Frequency Auto

DANalyse:CARR:FREQuency:AUTO OFF ON 0 1

DANalyse: CARR: FREQuency: AUTO?

Turns the carrier frequency auto-adjust function on or off.

\*RST: On

Key access: AM/FM/FSK/ASK Modulation Analysis>More>Auto CarrFreq

Test Data Query

DANalyse: DATA?

Queries the test result data.

Attenuation Auto/Manual

DANalyse: POWer: ATTenuation: AUTO OFF | ON | 0 | 1

DANalyse:POWer:ATTenuation:AUTO?

Sets the input attenuation auto or manual.

\*RST: Manual

Key access: Mod > AM/FM/FSK/ASK Modulation Analysis > More > More >

Attenuation

Preamp On/Off

DANalyse: POWer: GAIN OFF | ON | 0 | 1

DANalyse: POWer: GAIN?

Sets the preamplifier on or off.

\*RST: off

Key access: MoD > AM/FM/FSK/ASK Modulation Analysis > More > More >

Preamp

Attenuation

DANalyse: POWer: ATTenuation < value>

DANalyse: POWer: ATTenuation?

Sets the attenuation value when the attenuation is in manual

mode.

\*RST: 0 dB

Key access: MoD > AM/FM/FSK/ASK Modulation Analysis > More > More >

Attenuation

Trigger a Single Sweep

DANalyse: IMMediate

Initiates a sweep and triggers a measurement in modulation

analysis mode.

Remarks: The analyzer must be in the single sweep mode. If

DANalyse: CONTinuous is ON, the command is ignored.

Key access: MoD > AM/FM/FSK/ASK Modulation Analysis > More > Single

Sweep Mode

DANalyse: CONTinuous OFF | ON | 0 | 1

DANalyse: CONTinuous?

Toggles the sweep mode between continuous and single.

\*RST: Cont

Key access: MoD > AM/FM/FSK/ASK Modulation Analysis > More > Sweep

## **DANalyse Subsystem**

Restart Sweep

DANalyse: IMMediate

To restart the current sweep or measurement, or set of averaged/held sweeps or measurements. This function first aborts the current sweep/measurement as quickly as possible. It then resets the sweep and trigger systems, sets up the measurement and initiates a new data measurement sequence with a new data acquisition (sweep) taken once the trigger condition is met.

Example: :DANalyse:ASK:RESTart

# DANalyse: AM/FM Subsection

Carrier Power Query

DANalyse: CARR: Power?

Queries the carrier power of AM/FM signal.

Modulation Rate Query

DANalyse: CARR: MRAte?

Queries the modulation rate of AM/FM signal.

Frequency Deviation Query

DANalyse: CARR: FDUL?

Queries the frequency deviation of FM signal.

Amplitude Modulation Depth Query

DANalyse: CARR: MDEPth?

Queries the modulation rate of AM signal.

Average On/Off

DANalyse:AM|FM:AVERage ON|OFF|1|0

DANalyse: AM | FM: AVERage?

Turns the average function on or off.

\*RST: Off

Key access: MoD > AM/FM Modulation Analysis > More > Average On/Off

Average Point Number

DANalyse:AM FM:AVERage:COUNt <integer>

DANalyse:AM | FM:AVERage:COUNt?

To specify the number of measurement averages used when the

Average is set to on.

\*RST: 10

Key access: MoD > AM/FM Modulation Analysis > More > Average On/Off

Detector

DANalyse:AM|FM:DETector PPK|NPK|PNPK|RMS

DANalyse: AM | FM: DETector?

Sets the detector type to positive peak, negative peak, average

peak or RMS.

\*RST: PNPK = average peak = (positive peak + negative peak)/2

Key access: **MOD** > AM/FM Modulation Analysis > Detector

Peak Hold

DANalyse: AM | FM: DETector: PEAKhold OFF | ON | 0 | 1

DANalyse: AM | FM: DETector: PEAKhold?

Turns the peak hold function on or off.

\*RST: off

Key access: **MOD** > AM/FM Modulation Analysis > Detector > Peak Hold

# **DANalyse Subsystem**

**IFBW** 

DANalyse:AM | FM:IFBWidth < freq> DANalyse:AM | FM:IFBWidth?

Specifies the IF bandwidth value in demodulation measurement.

\*RST: 1.2 MHz

Key access: **MOD** > AM/FM Modulation Analysis > IFBW

IFBW Auto

DANalyse:AM|FM:IFBWidth:AUTO OFF|ON|0|1

DANalyse:AM | FM:IFBWidth:AUTO?

Sets the IF bandwidth coupled automatically or manually.

\*RST: 1.2 MHz

Key access: MOD > AM/FM Modulation Analysis > IFBW

Equivalent LPF

DANalyse:AM|FM:EQLPfilter
AUTO|OFF|6|20|60|200|600|2000
DANalyse:AM|FM:EQLPfilter?

Specifies the Equivalent low pass filter in a known state as below:

off - turns off the EqLPF.

Auto - selects the EqLPF automatically from the available EqLPF

lists.

\*RST: Auto (200 kHz)

Key access: **MOD** > AM/FM Modulation Analysis > EqLPF

Limit On/Off

DANalyse:AM|FM:LIMit OFF|ON|0|1

DANalyse:AM | FM:LIMit?

Turns the limit function on or off.

\*RST: Off

Key access: **MOD** > AM/FM Modulation Analysis > More > Limit

FM Carrier Power Upper Limit

DANalyse:FM:LIMit:POWer:UPPer <ampl>

DANalyse:FM:LIMit:POWer:UPPer?

Specifies the carrier power upper limit for the FM signal.

\*RST: 0 dBm

Key access: MoD > FM Modulation Analysis > More > Limit > CarrPow Upr

Frequency Deviation Upper Limit

DANalyse:FM:LIMit:FDUL:UPPer <freq>

DANalyse:FM:LIMit:FDUL:UPPer?

Specifies the frequency deviation upper limit for the FM signal.

\*RST: 1 kHz

Key access: MoD > FM Modulation Analysis > More > Limit > FreqDev Up

Frequency Deviation Lower Limit

DANalyse:FM:LIMit:FDLL:LOWer <freq>

DANalyse:FM:LIMit:FDLL:LOWer?

Specifies the frequency deviation lower limit for the FM signal.

\*RST: 1 kHz

Key access: Modulation Analysis > More > Limit > FreqDev Low

## **DANalyse Subsystem**

Carrier Frequency Offset Upper Limit

DANalyse:FM:LIMit:FOFFset:UPPer <freq>

DANalyse:FM:LIMit:FOFFset:UPPer?

Specifies the carrier frequency offset upper limit for the FM signal.

\*RST: 10 kHz

AM Carrier Power Upper Limit

DANalyse:AM:LIMit:POWer:UPPer <ampl>

DANalyse:AM:LIMit:POWer:UPPer?

Specifies the carrier power upper limit for the AM signal.

\*RST: 0 dBm

Key access: MoD > AM Modulation Analysis > More > Limit > CarrPow Upr

AM Depth Upper Limit

DANalyse:AM:LIMit:AMDepth:UPPer <percent>

DANalyse:AM:LIMit:AMDepth:UPPer?

Specifies the AM modulation depth upper limit for the AM signal.

\*RST: 30%

Key access: MoD > AM Modulation Analysis > More > Limit > FreqDev Up

AM Depth Lower Limit

DANalyse:AM:LIMit:AMDepth:LOWer <percent>

DANalyse:AM:LIMit:AMDepth:LOWer?

Specifies the frequency deviation lower limit for the AM signal.

\*RST: 30%

Key access: Modulation Analysis > More > Limit > FreqDev Low

Carrier Frequency Offset Upper Limit

DANalyse:AM:LIMit:FOFFset:UPPer <freq>

DANalyse:AM:LIMit:FOFFset:UPPer?

Specifies the carrier frequency offset upper limit for the AM signal.

\*RST: 10 kHz

Key access: AM Modulation Analysis > More > Limit > CarrFreOff Up

X Scale/Division

DANalyse:AM FM:VIEW:X:PDIVision <time>

DANalyse:AM | FM:VIEW:X:PDIVision?

Specifies the time for every division of X scale.

Key access: Mod > AM/FM Modulation Analysis > X Scale > Scale/DIV

X Scale Reference Value

DANalyse:AM | FM:VIEW:X:RVALue <time>

DANalyse:AM | FM:VIEW:X:RVALue?

Specifies the reference value of the X scale.

Key access: MoD > AM/FM Modulation Analysis > X Scale > Ref Value

X Scale Reference Position

DANalyse: AM | FM: VIEW: X: RPOSition LEFT | CENTer | RIGHt

DANalyse:AM | FM:VIEW:X:RPOSition?

Sets the reference position of the X scale.

Key access: Mod > AM/FM Modulation Analysis > X Scale > Ref Position

X Auto Scale

DANalyse:AM | FM: VIEW: X: AUTO OFF | ON | 1 | 0

DANalyse: AM | FM: VIEW: X: AUTO?

Sets the X scale according to the test result dynamically.

Key access: AM/FM Modulation Analysis > X Scale > Auto Scale

# **DANalyse Subsystem**

Y Scale Reference Value

DANalyse:AM | FM:VIEW:Y:RVALue <value>

DANalyse:AM | FM:VIEW:Y:RVALue?

Specifies the reference value of the Y scale.

Key access: Non > AM/FM Modulation Analysis > Y Scale > Ref Value

Y Scale Reference Value

DANalyse:AM | FM:VIEW:Y:PDIVision <value>

DANalyse:AM | FM:VIEW:Y:PDIVision?

Specifies the time for every division of Y scale.

Key access: MoD > AM/FM Modulation Analysis > Y Scale > Scale/Division

Y Scale Reference Position

DANalyse:AM FM:VIEW:Y:RPOSition TOP CENTer BOTTom

DANalyse:AM | FM:VIEW:Y:RPOSition?

Sets the reference position of the Y scale.

Key access: **MOD** > AM/FM Modulation Analysis > Y Scale > Ref Position

Y Scale Auto

DANalyse:AM | FM:VIEW:Y:AUTO

Triggers a sweep and sets the Y scale according to the test result

automatically.

Key access: MoD > AM/FM Modulation Analysis > Y Scale > Auto Scale

External Gain

DANalyse:AM | FM:VIEW:Y:EXTGain <value>

DANalyse: AM | FM: VIEW: Y: EXTGain?

Sets the External Gain for the carrier power measurement.

Key access: FM Modulation Analysis > Y Scale > Ext Gain

# DANalyse: ASK/FSK Subsection

Average On/Off

DANalyse:ASK|FSK:AVERage[:STATe] ON|OFF|1|0

DANalyse:ASK | FSK:AVERage[:STATe]?

Turns the average function on or off.

\*RST: Off

Key access: ASK/FSK Modulation Analysis > More > Average On/Off

Average Point Number

DANalyse:ASK | FSK:AVERage:COUNt <integer>

DANalyse: ASK | FSK: AVERage: COUNt?

To specify the number of measurement averages used when the

Average is set to on.

\*RST: 10

Key access: None > ASK/FSK Modulation Analysis > More > Average On/Off

Symbol Rate

DANalyse:ASK|FSK:RADio:STANdard:SRATe <frequency>

DANalyse: ASK | FSK: RADio: STANdard: SRATe?

Sets the symbol rate for the ASK/FSK sginals.

Key access: Mod > ASK/FSK Modulation Analysis > Symbol Rate

Measure Filter

DANalyse: ASK | FSK: RADio: STANdard: FILTer: MEASurement

NONE | RNYQuist | NYQuist | GAUSsian

DANalyse: ASK | FSK: RADio: STANdard: FILTer: MEASurement?

Specifies the measure filter type for the ASK/FSK signals.

Key access: Modulation Analysis > Filter Setup > Ref filter

# **DANalyse Subsystem**

Reference Filter

DANalyse:ASK|FSK:RADio:STANdard:FILTer:REFerence

NONE | RNYQuist | NYQuist | GAUSsian

DANalyse: ASK | FSK: RADio: STANdard: FILTer: REFerence?

Specifies the reference filter type for the ASK/FSK signals.

Key access: ASK/FSK Modulation Analysis > Filter Setup > Ref filter

Filter Symbols

DANalyse:ASK | FSK:RADio:STANdard:FILTer:SYMBol

<integer>

DANalyse:ASK|FSK:RADio:STANdard:FILTer:SYMBol?

Sets the symbol numbers for the selected filter.

Key access: ASK/FSK Modulation Analysis > Filter Setup > FilterSymbols

Alpha

DANalyse:ASK|FSK:RADio:STANdard:ALPHa <real>

DANalyse:ASK|FSK:RADio:STANdard:ALPHa?

Sets the root-off factor a for Root Nyquist and Nyquist filter or BbT

for Gaussian filter.

Key access: MoD > ASK/FSK Modulation Analysis > Filter Setup > Alpha/BbT

Measrue Length

DANalyse: ASK | FSK: LENGth < integer>

DANalyse: ASK | FSK: LENGth?

Sets the number of symbols that are used in calculating the

Measurement.

Key access: None > ASK/FSK Modulation Analysis > More > Meas Length

**Trigger Source** 

DANalyse:ASK | FSK:TRIGger:SOURce

IMMediate | RFBurst | EXTPositive | EXTNegative

DANalyse: ASK | FSK: TRIGger: SOURce?

Sets the trigger source type for the measurement.

Key access: None > ASK/FSK Modulation Analysis > More > Trigger

RF Trigger

DANalyse:ASK|FSK:TRIGger:LEVel:ABSolute <ampl>

DANalyse: ASK | FSK: TRIGger: LEVel: ABSolute?

Set the trigger level for the RF burst trigger.

Key access: ASK/FSK Modulation Analysis > More > Trigger > RF Trigger

Trigger Delay

DANalyse:ASK|FSK:TRIGger:DELay <time>

DANalyse: ASK | FSK: TRIGger: DELay?

Sets the trigger delay for the trigger event. A trigger event is defined as the point at which your trigger source signal meets the

specified trigger level.

Key access: ASK/FSK Modulation Analysis > More > Trigger > Trigger Delay

Display Type

DANalyse: ASK | FSK: VIEW SYMBol | WAVeform | EYE | ERRor

DANalyse: ASK | FSK: VIEW?

Sets the display type for the ASK/FSK signals.

Key access: Nob > ASK/FSK Modulation Analysis > View

# **DANalyse Subsystem**

Limit On/Off

DANalyse:ASK|FSK:LIMit OFF|ON|0|1

DANalyse: ASK | FSK: LIMit?

Turns the limit function on or off.

\*RST: Off

Key access: MoD > ASK/FSK Modulation Analysis > More > Limit

Frequency Deviation Upper Limit

DANalyse:FSK:LIMit:FDEViation:UPPer <frequency>

DANalyse:FSK:LIMit:FDEViation:UPPer?

Specifies the frequency deviation upper limit for the FM signal.

\*RST: 1 kHz

Key access: FSK Modulation Analysis > More > Limit > FreqDev Up

Frequency Deviation Lower Limit

DANalyse:FSK:LIMit:FDEViation:LOWer <frequency>

DANalyse:FSK:LIMit:FDEViation:LOWer?

Specifies the frequency deviation lower limit for the FSK signal.

\*RST: 1 kHz

Key access: MoD > FSK Modulation Analysis > More > Limit > FreqDev Low

ASK/FSK Carrier Power Upper Limit

DANalyse:ASK|FSK:LIMit:POWer:UPPer <ampl>

DANalyse:ASK|FSK:LIMit:POWer:UPPer?

Specifies the carrier power upper limit for the ASK/FSK signal.

\*RST: 0 dBm

Key access: MoD > ASK/FSK Modulation Analysis > More > Limit > CarrPow Upr

ASK Depth Upper Limit

DANalyse:ASK:LIMit:AMDepth:UPPer <percent>

DANalyse: ASK: LIMit: AMDepth: UPPer?

Specifies the ASK modulation depth upper limit for the ASK signal.

\*RST: 30%

Key access: None > ASK Modulation Analysis > More > Limit > FreqDev Up

ASK Depth Lower Limit

DANalyse:ASK:LIMit:AMDepth:LOWer <percent>

DANalyse:ASK:LIMit:AMDepth:LOWer?

Specifies the frequency deviation lower limit for the ASK signal.

\*RST: 30%

Key access: None > ASK Modulation Analysis > More > Limit > FreqDev Low

Carrier Frequency Offset Upper Limit

DANalyse:ASK | FSK:LIMit:FOFFset:UPPer <freq>

DANalyse:ASK|FSK:LIMit:FOFFset:UPPer?

Specifies the carrier frequency offset upper limit for the ASK/FSK

signal.

\*RST: 10 kHz

Key access: MoD > ASK/FSK Modulation Analysis > More > Limit > CarrFreOff

Up

X Scale/Division

DANalyse:ASK|FSK:VIEW:X:PDIVision <time>

DANalyse:ASK|FSK:VIEW:X:PDIVision?

Specifies the time for every division of X scale.

Key access: Nob > ASK/FSK Modulation Analysis > X Scale > Scale/DIV

## **DANalyse Subsystem**

X Scale Reference Value

DANalyse:ASK|FSK:VIEW:X:RVALue <time>

DANalyse: ASK | FSK: VIEW: X: RVALue?

Specifies the reference value of the X scale.

Key access: Nob > ASK/FSK Modulation Analysis > X Scale > Ref Value

X Scale Reference Position

DANalyse:ASK|FSK:VIEW:X:RPOSition LEFT|CENTer|RIGHt

DANalyse: ASK | FSK: VIEW: X: RPOSition?

Sets the reference position of the X scale.

Key access: Nobel > ASK/FSK Modulation Analysis > X Scale > Ref Position

X Auto Scale

DANalyse:ASK|FSK:VIEW:X:AUTO OFF|ON|1|0

DANalyse: ASK | FSK: VIEW: X: AUTO?

Sets the X scale according to the test result dynamically.

Key access: ASK/FSK Modulation Analysis > X Scale > Auto Scale

Y Scale Reference Value

DANalyse:ASK | FSK:VIEW:Y:RVALue <value>

DANalyse: ASK | FSK: VIEW: Y: RVALue?

Specifies the reference value of the Y scale.

Key access: MoD > ASK/FSK Modulation Analysis > Y Scale > Ref Value

Y Scale Reference Value

DANalyse:ASK|FSK:VIEW:Y:PDIVision <value>

DANalyse: ASK | FSK: VIEW: Y: PDIVision?

Specifies the time for every division of Y scale.

Key access: Mod > ASK/FSK Modulation Analysis > Y Scale > Scale/Division

Y Scale Reference Position

DANalyse:ASK|FSK:VIEW:Y:RPOSition TOP|CENTer|BOTTom

DANalyse: ASK | FSK: VIEW: Y: RPOSition?

Sets the reference position of the Y scale.

Key access: Non > ASK/FSK Modulation Analysis > Y Scale > Ref Position

Y Scale Auto

DANalyse:ASK | FSK:VIEW:Y:AUTO

Triggers a sweep and sets the Y scale according to the test result

automatically.

Key access: Nob > ASK/FSK Modulation Analysis > Y Scale > Auto Scale

External Gain

DANalyse:ASK | FSK:VIEW:Y:EXTGain <value>

DANalyse: ASK | FSK: VIEW: Y: EXTGain?

Sets the External Gain for the carrier power measurement.

Key access: Modulation Analysis > Y Scale > Ext Gain

# **Demod Subsystem**

# Demod Subsystem

AM On Off

:DEMod:AM:STATe OFF ON 0 1

:DEMod:AM:STATe?

Turns on the AM demodulation on or off.

\*RST: Off

Key access: **SPAN** > **Demod** > **AM On/Off** 

FM On Off

:DEMod:FM:STATe OFF ON 0 1

:DEMod:FM:STATe?

Turns on the FM demodulation on or off.

\*RST: Off

Key access: **SPAN** > **Demod** > **FM On/Off** 

Speaker Volume

:DEMod:FM:STATe OFF ON 0 1

:DEMod:FM:STATe?

Set the output speaker volume for the demodualted signal.

Key access: **SPAN** > **Demod** > **Speaker Vol** 

NOTE

The Demod subsystem is only available when span is set to zero span by command [:SENSe]:FREQuency:SPAN 0.

# DISPlay Subsystem

The DISPlay subsystem controls the selection and presentation of textual, graphical, and trace information. Within a display, information may be separated into individual windows.

Active Function Area

 $: {\tt DISPlay:AFUnction:POSition \ CENTer} \,|\, {\tt TOP} \,|\, {\tt BOTTom}$ 

:DISPlay:AFUnction:POSition?

Changes the position of the active function block.

\*RST: Center

Key access: Det/Display > Active function area

Date and Time Display Format

:DISPlay:ANNotation:CLOCk:DATE:FORMat MDY DMY

:DISPlay:ANNotation:CLOCk:DATE:FORMat?

Allows you to set the format for displaying the real-time clock. To set the date time use: SYSTem:DATE <year>, <month>, <day>.

\*RST: MDY

Date and Time Display

:DISPlay:ANNotation:CLOCk[:STATe] OFF ON 0 1

:DISPlay:ANNotation:CLOCk[:STATe]?

Turns on and off the display of the date and time on the spectrum

analyzer screen.

\*RST: On

Key access: Preset/ > More > Time/Date > Time/Date On Off

## **DISPlay Subsystem**

Turn the Entire Display On/Off

:DISPlay:ENABle OFF ON 0 1 :DISPlay:ENABle?

Turns the display on or off. Having the display turned off may increase repetitive measurement rate.

Pressing Preset/ (local) key will turn display enable back on.

Trace X-Axis Scale Offset

:DISPlay:WINDow:TRACe:X[:SCALe]:OFFSet <freq>
:DISPlay:WINDow:TRACe:X[:SCALe]:OFFSet?

Specifies the frequency offset for all frequency readouts such as center frequency, except that it does not affect marker count.

\*RST: 0 Hz

Range: -500 to 500 Hz

Remarks: Frequency offset is not available when frequency scale type is Log

([:SENSe]:SWEep:SPACing LINear|LOGarithmic).

Key Access: Frequence > Freq Offset

Display Line Amplitude

:DISPlay:WINDow:TRACe:Y:DLINe <ampl>:DISPlay:WINDow:TRACe:Y:DLINe?

Defines the level of the display line, in the active amplitude units if

no units are specified.

\*RST: 2.5 divisions below the reference level

Range: 10 display divisions below the reference level to the reference level

Key access: Det/Display Line On Off

#### **DISPlay Subsystem**

Display Line On/Off

:DISPlay:WINDow:TRACe:Y:DLINe:STATe OFF ON 0 1 :DISPlay:WINDow:TRACe:Y:DLINe:STATe?

Turns the display line on or off.

\*RST: Off

Key access:

Det/Display Line On Off

Normalized Reference Level

:DISPlay:WINDow:TRACe:Y[:SCALe]:NRLevel <rel\_ampl>

:DISPlay:WINDow:TRACe:Y[:SCALe]:NRLevel?

Sets the normalized reference level. See command

:CALCulate:NTData[STATe] OFF|ON|0|1

\*RST: 0 dB

Range: -327.6 to 327.6 dB

Key access: MoD > Tracking Generator > More > Normalize > Norm Ref Lvl

Normalized Reference Level Position

:DISPlay:WINDow:TRACe:Y[:SCALe]:NRPosition <integer>

:DISPlay:WINDow:TRACe:Y[:SCALe]:NRPosition?

Selects the position of the normalized reference level. The top and bottom graticule lines correspond to 10 and 0, respectively. See command :CALCulate:NTData[STATe] OFF|ON|0|1

\*RST: 10

Range: integer

Key access: Mod > Tracking Generator > More > Normalize > Norm Ref Posn

## **DISPlay Subsystem**

Trace Y-Axis Amplitude Scaling

:DISPlay:WINDow:TRACe:Y[:SCALe]:PDIVision <rel\_ampl>

:DISPlay:WINDow:TRACe:Y[:SCALe]:PDIVision?

Sets the per-division display scaling for the y-axis when y-axis

units are set to amplitude units.

\*RST: 10 dB

Range: 1 to 10 dB

Key access: Amplitud > Scale/Div

Trace Y-Axis Reference Level

:DISPlay:WINDow:TRACe:Y[:SCALe]:RLEVel <ampl>:DISPlay:WINDow:TRACe:Y[:SCALe]:RLEVel?

Sets the amplitude value of the reference level for the y-axis.

:DISPLAY:WINDOW: IRACE: I[:SCALE]:RLEVEL:

\*RST: 0.00 dBm

Range: -100 to 50 dBm

Default Unit: Current active units

Key access: Amplitue > Ref Level

Trace Y-Axis Reference Level Offset

:DISPlay:WINDow:TRACe:Y[:SCALe]:RLEVel:OFFSet

<rel ampl>

:DISPlay:WINDow:TRACe:Y[:SCALe]:RLEVel:OFFSet?

Sets the amplitude level offset for the y-axis.

\*RST: 0 dB

Range: -327.6 to 327.6 dB

Default Unit: dB

Remarks: The sum of (reference level offset + reference level) is clipped to the

range –327.6 to 327.6 dB. The maximum limits are determined by the first of these two parameters, within the boundaries of their

individual limits when initially set.

For example, if the reference level is (first) set to -20 dBm, then the reference level offset can be set to values of -307.6 dB to 327.6 dB. In the case of a 327.6 dB reference level offset, the resultant reference level value changes to 307.6 dBm. The reference level value range can be initially set to values from -100 to 50 dBm.

## Vertical Axis Scaling

:DISPlay:WINDow:TRACe:Y[:SCALe]:SPACing LINear|LOGarithmic

:DISPlay:WINDow:TRACe:Y[:SCALe]:SPACing?

Specifies the vertical graticule divisions as log or linear units.

\*RST: Logarithmic

Key access: Amplitur > Scale Type

Active function Position

:DISPlay:AFUnction:POSition CENTter | TOP | BOTTom :DISPlay:AFUnction:POSition?

Selects the screen position for the Active Function Display. Depending on the type of trace data being viewed, you can move the active function display position to minimize its visual interference with your screen data.

\*RST: Center

Key access: Pet/Display > Active Fctn Position

## **FETCh Subsystem**

# FETCh Subsystem

This command puts selected data from the most recent measurement into the output buffer. Use FETCh if you have already made a good measurement and you want to return scalar data from a single measurement. FETCh saves you the time of re-making the measurement. You can only FETCh results from the measurement that is currently active, it will not change to a different measurement.

See each command for details of what types of scalar results or trace data results are available. The binary data formats should be used for handling large blocks of data since they are smaller and transfer faster then the ASCII format.

#### ACP measurement

:FETCh:ACPower?

This command returns scalar results of the adjacent channel power measurement in a comma-separated list.

:FETCh:ACPower:LOWer? :FETCh:ACPower:UPPer?

These commands return the dB values of main channel power for the specified offset.

:FETCh:ACPower:MAIN?

This command returns the value of main channel power in the current amplitude units.

#### Key access

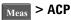

#### Channel Power measurement

:FETCh:CHPower?

This command returns scalar results of main channel power, and power density.

:FETCh:CHPower:CHPower?

This command returns the value of the channel power in amplitude units.

#### **FETCh Subsystem**

:FETCh:CHPower:DENSity?

This command returns the value of the channel power density in amplitude units/Hz.

#### Key access

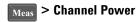

#### **OBW** measurement

:FETCh:OBWidth?

This returns the bandwidth of the carrier signal.

:FETCh:OBWidth:OBWidth?

This returns scalar results of occupied bandwidth, and transmit frequency error. The results for both values are returned in Hz and in a comma-separated list.

:FETCh:OBWidth:DBWidth:FERRor?

This returns the value of transmit frequency error in Hz.

:FETCh:OBWidth:XDB?

This command returns a single value that corresponds to the x dB BW in Hz.

#### Key access

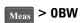

#### SEM measurement

:FETCh:SEMask?

Returns 20 scalar results, each five in a array, in the following order:

- 1. The emission mask offset of lower value displayed. Used for store the lower statistical result for power(or PSD) offset.
- 2. The emission mask offset of lower frequency. Used for store the lower statistical result for frequency offset.
- 3. The emission mask offset of upper value displayed. Used for store the upper statistical result for power/PSD offset.
- 4. The emission mask offset of upper frequency. Used for store the upper statistical result for frequency offset.

#### Key access

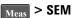

## **FETCh Subsystem**

#### TOI measurement

#### :FETCh:TOIntercept?

Returns 18 scalar results, in the following order.

- 1. The lower base frequency value in Hz.
- 2. The lower base power value in dBm.
- 3. The lower base power value in dBc.
- 4. The upper base frequency value in Hz.
- 5. The upper base power value in dBm.
- 6. The upper base power value in dBc.
- 7. The worst case Output Intercept Frequency value in Hz.
- 8. The worst case Output Intercept Power value in dBm.
- 9. The worst case Output Intercept Power value in dBc.
- 10. The worst case Output Intermod Point in Hz
- 11. The lower Output Intercept Frequency value in Hz.
- 12. The lower Output Intercept Power value in dBm.
- 13. The lower Output Intercept Power value in dBc
- 14. The lower Output Intermod Point in Hz
- 15. The upper Output Intercept Frequency value in Hz.
- 16. The upper Output Intercept Power value in dBm.
- 17. The upper Output Intercept Power value in dBc.
- 18. The upper Output Intermod Point in Hz.

#### :FETCh:TOIntercept:IP3?

This command returns the worst case Output Intercept Power value in dBm.

Key access

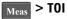

# **INITiate Subsystem**

The INITiate subsystem is used to control the initiation of the trigger. Refer to the TRIGger subsystems for related commands.

Continuous or Single Measurements

:INITiate:CONTinuous OFF | ON | 0 | 1 :INITiate:CONTinuous?

Selects whether the trigger system is continuously initiated or not.

This command affects sweep if not in a measurement, and affects trigger when in a measurement. A "measurement" refers to any of the functions under the MEAS key. This corresponds to continuous sweep or single sweep operation when not in a measurement, and continuous measurement or single measurement operation when in a measurement. Commands used for measurements in the MEAS menus.

When not in a measurement, this command does the following:

- When ON at the completion of each sweep cycle, the sweep system immediately initiates another sweep cycle.
- When OFF, the sweep system remains in an "idle" state until CONTinuous is ON or :INITiate[:IMMediate] is received. On receiving the :INITiate[:IMMediate] command, it will go through a single sweep cycle, and then return to the "idle" state.
- The query returns 1 or 0 into the output buffer. 1 is returned when there is continuous sweeping. 0 is returned when there is only a single sweep.

When in a measurement, this command does the following:

- When ON at the completion of each trigger cycle, the trigger system immediately initiates another trigger cycle.
- When OFF, the trigger system remains in an "idle" state until CONTinuous is ON or :INITiate[:IMMediate] is received. On receiving the :INITiate[:IMMediate] command, it will go through a single trigger cycle, and then return to the "idle" state.

## **INITiate Subsystem**

• The query returns 1 or 0 into the output buffer. 1 is returned when in a continuous measurement state. 0 is returned when there is only a single measurement.

\*RST: Continuous

Key access: Sweep Cont Single

Take New Data Acquisitions

:INITiate[:IMMediate]

This command initiates a sweep if not in a measurement. If in a measurement, it triggers the measurement. A "measurement" refers to any function under the MEAS key.

Remarks: See also the \*TRG command

Use the :TRIGer[:SEQuence]:SOURce EXTernal command to select the external trigger.

The analyzer must be in the single measurement mode. If :INITiate:CONTinuous is ON, the command is ignored.

If the analyzer is in signal identification mode, two sweeps are required, as this mode relies on the acquisition of data from two successive sweeps. Therefore, if the analyzer is in single sweep mode, two sweep triggers are needed to generate the sweep pair. In image suppress mode, synchronization is ensured by first turning off signal identification, initiating a single sweep, then turning on signal identification followed by two single sweeps.

Key access:  $\frac{\text{Sweep}}{\text{Trig}}$  > Sweep Cont Single

# MMEMory Subsystem

The purpose of the MMEMory subsystem is to provide access to internal or external disk drives.

Keysight N9320B spectrum analyzers use instrument internal local storage device.

The MMEMory command syntax term <file\_name> is a specifier having the form: name.ext, where the "name" is a file name of up to 29 characters, letters (A-Z, a-z) and numbers (0-9) only (lower case letters are read as uppercase). The "ext" is an optional file extension using the same rules as "name," but consists of up to three characters total.

Catalog the Selected Memory Location

:MMEMory:CATalog?

The return data will display the saved file list with related file

information.

Example: :MMEMory: CATalog? lists the saved files in the Local memory.

Key access: File/Print

Delete a File

:MMEMory:DELete '<file\_name>'

Delete a file.

Example: :MMEM:DEL 'source.sta'

Remarks: If <file name > does not exist, an error will occur.

Key access: File > Delete

### **MMEMory Subsystem**

Load a Limit Line from Memory to the Instrument

:MMEMory:LOAD:LIMit LLINE1 | LLINE2, '<file\_name>'

Loads a limit line, from the specified file in mass storage to the instrument. Loading a time limit line deletes any frequency limit lines. Similarly, loading a frequency limit line deletes any time limit

lines.

Example: :MMEM:LOAD:LIM LLINE2,'mylimit.lim'

Remarks: There is no SCPI short form for parameters LLINE1 | LLINE2.

Key access: File > Load > Type > Limits

Load an Instrument State from a File

:MMEMory:LOAD:STATe 1,'<file name>'

The contents of the state file are loaded into the current instrument

state.

Example: :MMEM:LOAD:STAT 1,'mystate.sta'

Remarks: This command is only available in Spectrum Analysis mode.

See also commands: MMEMory: LOAD: STATe and

:MMEMory:STORe:STATe

If the revision of the state being loaded is newer than the revision of the instrument, no state is recalled and an error is reported.

If the revision of the state being loaded is equal to the revision of

the instrument, all regions of the state will be loaded.

If the revision of the state being loaded is older than the revision of the instrument, the instrument will only load the older regions of

the state.

Key access: File > Load > Type > State

Load a Trace From a File to the Instrument

:MMEMory:LOAD:TRACe '<file\_name>'

The contents of the file are loaded into TRACE1. The file name must have a file extension of :trc. The file extension determines whether a trace is loaded, or a trace with its state, are loaded. The :trc extension is for files that include both trace and state data.

Example: :MMEM:LOAD:TRAC 'mytrace.trc'

Remarks: See commands: MMEMory: LOAD: STATe and: MMEM-

ory:STORe:STATe

If the revision of the state being loaded is newer than the revision of the instrument, no state is recalled and an error is reported.

If the revision of the state being loaded is equal to the revision of the instrument, all regions of the state will be loaded.

If the revision of the state being loaded is older than the revision of the instrument, the instrument will only load the older regions of the state.

Store a Limit Line in a File

:MMEMory:STORe:LIMit LLINE1|LLINE2,'<file\_name>'

Stores the specified limit line to the specified file in memory.

Example: :MMEM:STOR:LIM LLINE2,'mylimit.lim'

Remarks: This command will fail if the <file name > already exists.

There is no SCPI short form for parameters LLINE1 | LLINE2.

Key access: Save > Type > Limits

#### **MMEMory Subsystem**

Store a Screen Image in a Graphic File

:MMEMory:STORe:SCReen '<file\_name>'

Saves the current instrument screen image, as a graphic file, to the specified file in memory. The file must have a jpg file extension. The specified file extension determines which file format the instrument

will use to save the image.

Example: :MMEM:STOR:SCR 'myscreen.jpg'

Remarks: This command will fail if the <file name > already exists.

Key access: File > Save > Type > Screen

Store an Instrument State in a File

:MMEMory:STORe:STATe 1,'<file name>'

Saves the instrument state to the file in memory. This file data is

only readable by the analyzer.

Example: :MMEM:STOR:STAT 1,'mystate.sta'

Remarks: This command will fail if the <file\_name > already exists.

Store a Trace in a File

:MMEMory:STORe:TRACe <label>, '<file\_name>'
Saves the specified trace to a file in memory. The file name must
have a file extension of csv or trc. The file extension determines
whether just the trace data is stored, or the trace is stored with its
state. The .csv extension uses the CSV (comma-separated values)
format for the trace data in frequency/amplitude pairs. The .trc
extension is for files that include both trace and state data. The .trc

file data is only readable by the analyzer.

Example: :MMEM:STOR:TRAC TRACE3,'mytrace.trc'

Range: Trace labels are: TRACE1 | TRACE2 | TRACE3 | TRACE4 | ALL

Remarks: This command will fail if the <file name > already exists.

Key access: | File | > Save > Type > Trace

# OUTPut Subsystem

The OUTPut subsystem controls the characteristics of the tracking generator output port. Refer to the "SOURce Subsystem" on page 153, which also contains commands that control the characteristics of the tracking generator.

Turn Output On/Off

:OUTPut[:STATe] OFF|ON|0|1:OUTPut[:STATe]?

Controls the tracking generator output.

\*RST: Off

Key access: MOD > Tracking Generator > Amplitude TG On Off

## **READ Subsystem**

# **READ Subsystem**

Does not preset the measurement to the factory default settings. For example, if you have previously initiated the ACP measurement and you send READ:ACP? it will initiate a new measurement using the same instrument settings.

• Initiates the measurement and puts valid data into the output buffer. If a measurement other than the current one is specified, the instrument will switch to that measurement before it initiates the measurement and returns results.

For example, suppose you have previously initiated the ACP measurement, but now you are running the channel power measurement. Then you send READ:ACP? It will change from channel power back to ACP and, using the previous ACP settings, will initiate the measurement and return results.

• Blocks other SCPI communication, waiting until the measurement is complete before returning the results

#### ACP measurement

:READ:ACPower:LOWer?

Return the value of lower-adjacent channel power (dBc).

:READ:ACPower:UPPer?

Return the value of upper-adjacent channel power (dBc).

:READ:ACPower:MAIN?

Return the value of main channel power.

Remarks

The main channel power is returned in the current amplitude units, and the lower and upper channel results are always returned in dB.

Key access

Meas > ACP

#### **READ Subsystem**

#### Channel Power measurement

:READ:CHPower?

Returns two values that correspond to the Channel

Power and Power Spectral Density.

:READ:CHPower:CHPower?

Returns a single value that corresponds to the Channel Power.

:READ:CHPower:DENSity?

Returns a single value that corresponds to the Power Spectral Density.

Key access

#### Meas > Channel Power

#### **OBW** measurement

:READ:OBWidth?

Returns two values that correspond to the Occupied BW and

Transmit Frequency Error in Hertz.

:READ:OBWidth:OBWidth?

Returns a single value that corresponds to the Occupied BW in Hertz.

:READ:OBWidth:OBWidth:FERRor?

Returns a single value that corresponds to the Transmit Frequency Error in Hertz.

:READ:OBWidth:XDB?

Returns a single value corresponding to X dB BW in Hertz.

READ:OBW:FERR? commands will return the single scalar result specified.

Key access

Meas > 0BW

## **READ Subsystem**

#### SEM measurement

:READ:SEMask?

Returns 20 scalar results, each five in a array, in the following order:

- 1. The emission mask offset of lower value displayed. Used for store the lower statistical result for power(or PSD) offset.
- 2. The emission mask offset of lower frequency. Used for store the lower statistical result for frequency offset.
- 3. The emission mask offset of upper value displayed. Used for store the upper statistical result for power/PSD offset.
- 4. The emission mask offset of upper frequency. Used for store the upper statistical result for frequency offset.

Key access

Meas > SEM

#### TOI measurement

:READ:TOIntercept?

Returns 18 scalar results, in the following order.

- 1. The lower base frequency value in Hz.
- 2. The lower base power value in dBm.
- 3. The lower base power value in dBc.
- 4. The upper base frequency value in Hz.
- 5. The upper base power value in dBm.
- 6. The upper base power value in dBc.
- 7. The worst case Output Intercept Frequency value in Hz.
- 8. The worst case Output Intercept Power value in dBm.
- 9. The worst case Output Intercept Power value in dBc.
- 10. The worst case Output Intermod Point in Hz
- 11. The lower Output Intercept Frequency value in Hz.
- 12. The lower Output Intercept Power value in dBm.
- 13. The lower Output Intercept Power value in dBc
- 14. The lower Output Intermod Point in Hz
- 15. The upper Output Intercept Frequency value in Hz.
- 16. The upper Output Intercept Power value in dBm.

## **READ Subsystem**

- 17. The upper Output Intercept Power value in dBc.
- 18. The upper Output Intermod Point in Hz.

Key access Meas > TOI

Read the TOI (IP 3)

:READ:TOIntercept:IP3?

Returns the worst case Output Intercept Power value in dBm.

Key access Meas > TOI

# SENSe Subsystem

Sets the instrument state parameters so that you can measure the input signal. SENSe subsystem commands used for measurements in the MEAS menus. These commands may be used only to set parameters of a specific measurement when the measurement is active.

## [:SENSe]:ACPower Subsection

## Set the ACP Average

[:SENSe]:ACPower:AVERage:COUNt <integer>

[:SENSe]:ACPower:AVERage:COUNt?

[:SENSe]:ACPower:AVERage:[:STATe] OFF ON 0 1

[:SENSe]:ACPower:AVERage:[:STATe]?

To specify the number of measurement averages used when calculating the measurement result set Avg Number to ON. The average will be displayed at the end of each sweep. Setting Avg

Number to OFF disables measurement averaging.

\*RST: 10/Off

Range: 1 to 1000

Example: ACP: AVER: COUN 10 sets 10 number ACP average.

Key access:  $M_{eas} > ACP > Avg Number On Off$ 

## Select the Avg Mode

[:SENSe]:ACPower:AVERage:TCONtrol EXPonential|REPeat
[:SENSe]:ACPower:AVERage:TCONtrol?

Select the type of termination control used for the averaging function as either Exp or Repeat. This determines the averaging action after the specified number of measurements (average count) is reached.

 EXP (Exponential Averaging mode) — When you set Avg Mode to Exp, each successive data acquisition after the average count is reached is exponentially weighted and combined with the existing average. Exponential averaging weights new data more than old data, which

facilitates tracking of slow-changing signals. The average will be displayed at the end of each sweep.

 Repeat – When you set Avg Mode to Repeat, after reaching the average count, all previous result data is cleared and the average count is set back to 1.

\*RST: EXPonential

Example: ACP:AVER:TCON EXP

Key access: **Meas** > ACP > Avg Mode

Set the Channel Integration BW

[:SENSe]:ACPower:BANDwidth|BWIDth:INTegration <freq>
[:SENSe]:ACPower:BANDwidth|BWIDth:INTegration?

Specify the range of integration used in calculating the power in the main channel.

\*RST: 2.0 MHz

Range: 300 Hz - 20 MHz

Example: ACP:BWID:INT 5E6

Key access: **Meas** > ACP > Chan Integ BW

## SENSe Subsystem

#### Set ACP Reference Auto

[:SENSe]:ACPower:CARRier:AUTO[:STATe] OFF|ON|0|1
[:SENSe]:ACPower:CARRier:AUTO[:STATe]?

Enables you to set the adjacent channel power reference to automatic or manual. When set to automatic, the carrier power result reflects the measured value in the carrier. When set to manual, the last measured value is captured and held, or may be entered by the user. Relative values are displayed, referenced to the value measured in the main channel.

\*RST: Auto ON

Example: ACP:CARR:AUTO:OFF

Key access: Neas > ACP > More > Total Pwr Ref/PSD Ref

Set ACP Reference Manual

[:SENSe]:ACPower:CARRier[:POWer] <ampl>
[:SENSe]:ACPower:CARRier[:POWer]?

Set the adjacent channel reference when Total Pwr Ref/PSD Ref is set to Manual, the last measured value is captured and held, or may be entered by the user. Relative values are displayed, referenced to the value measured in the main channel.

Example: ACP:CARR:-40

Key access: > ACP > More > Total Pwr Ref/PSD Ref

#### Set ACP to Total Pwr Ref

[:SENSe]:ACPower:LIMit[:STATe] OFF ON 0 1

[:SENSe]:ACPower:LIMit[:STATe]?

When Limit is set to On, each offset is compared to its upper and lower offset limit. In those cases where the power exceeds the limit, the pass/fail indicator area show "FAIL" in red to indicate a failure; if there are none, it shows "PASS" in green. Any offsets that are in the off state are not measured and their results will not be displayed on screen.

\*RST: Off

Example: ACP:LIM 1

Key access: **Meas** > **ACP** > **More** > **Limits** 

Set the Measurement Method

[:SENSe]:ACPower:METHod IBW | RBW

[:SENSe]:ACPower:METHod?

Enables you to set the measurement method. The resolution bandwidth method is most useful for measuring the signals the bandwidths of which is approximate to the RBW of the Analyzer; the integration bandwidth method is preferred for other signals.

\*RST: IBW

Example: ACP:METH:RBW

Key access: **Meas** > **ACP** > **More** > **Method** 

Set the Ref BW

[:SENSe]:ACPower:OFFSet:LIST:BANDwidth|BWIDth[:INTegration] <freq>,<freq>,<freq>,<freq>,<freq>,<freq>
[:SENSe]:ACPower:OFFSet:LIST:BANDwidth|BWIDth[:INTegr
ation]?

Sets the reference bandwidth (integration bandwidth) for each offset.

\*RST: The default value is defined by the selected Offset label.

Table 1 Offset parameters in ACP measurement

| Offset | State | Frequency | Integ. BW |
|--------|-------|-----------|-----------|
| Α      | ON    | 3 MHz     | 2 MHz     |
| В      | OFF   | 0 Hz      | 2 MHz     |
| С      | OFF   | 0 Hz      | 2 MHz     |
| D      | OFF   | 0 Hz      | 2 MHz     |
| E      | OFF   | 0 Hz      | 2 MHz     |
| F      | OFF   | 0 Hz      | 2 MHz     |

This command along with commands [:sense]:ACPower:OFF-

Set:LIST[:FREQuency] and [:SENSe]:ACPower:OFFSet:LIST:STATe are used to set an entire array of values. The
Table 1 shows the default array.

Example:

Sending fewer than 6 items to these commands will leave the values of the unspecified offsets unchanged. If you don't send settings for all 6 offsets, it will set all the offsets that you specified, then it will set any remaining offsets to the same setting as the last offset that you sent.

ACP:OFFS:LIST:BAND 50,50,50,50,50

Key access:

Meas > ACP > Chan Integ BW

Set the Offset Freq

[:SENSe]:ACPower:OFFSet:LIST[:FREQuency]
<freq>,<freq>,<freq>,<freq>,<freq>
[:SENSe]:ACPower:OFFSet:LIST[:FREQuency]?
[:SENSe]:ACPower:OFFSet:LIST:STATe
OFF|ON|0|1,OFF|ON|0|1,OFF|ON|0|1,OFF|ON|0|
1,OFF|ON|0|1
[:SENSe]:ACPower:OFFSet:LIST:STATe?

Enables you to set the frequency difference from the center of the main channel to the center of the offset for a maximum of 6 offsets (labeled A-F). It also allows you to turn on/off the offsets that you want to measure.

\*RST: The default value is defined by the selected Offset label. This command, along with commands

[:SENSe]:ACPower:OFFSet:LIST[:FREQuency] and

[:SENSe]:ACPower:OFFSet:LIST:STATe are used to set an entire

array of values. Please refer to the Table 1.

Example: ACP:OFFS:LIST 50 Hz,75 Hz,100 Hz,125 Hz,150 Hz,175 Hz

ACP:OFFS:LIST:STAT ON,ON,ON,OFF,OFF,OFF

For example, after the above command is sent, sending the command with only four parameters (ACP:OFFS:LIST:STAT ON,ON,ON,OFF) will result in the fifth and sixth offset remaining the

same as the previous setting (OFF).

Key access: ACP > Offset/Limits > Offset Freq

## Set the Measurement Type

[:SENSe]:ACPower:TYPE TPRef | PSDRef

[:SENSe]:ACPower:TYPE?

Press Meas Type to specify the reference for the measurement, either Total Pwr Ref or PSD Ref. Relative values can be displayed referenced to either the total power (Total Pwr Ref) or the power spectral density (PSD Ref) measured in the main channel.

\*RST: Total Pwr Ref

Example: ACP:TYPE PSDR

Key access: Neas Type

## [:SENSe]:CHPower Subsection

## Set the Average

[:SENSe]:CHPower:AVERage:COUNt <integer>

[:SENSe]:CHPower:AVERage:COUNt?

[:SENSe]:CHPower:AVERage[:STATe] OFF ON 0 1

[:SENSe]:CHPower:AVERage[:STATe]?

To specify the number of measurement averages used when

calculating

the measurement result set Avg Number to ON. The average will be displayed at the end of each sweep. Setting Avg Number to OFF  $\,$ 

disables measurement averaging.

\*RST: 10/0ff

Range: 1 to 1000

Example: CHP:AVER:COUN 20

CHP: AVER OFF

### Turn Averaging On/Off

[:SENSe]:CHPower:AVERage:TCONrol EXPonential | REPeat
[:SENSe]:CHPower:AVERage:TCONrol?

Press Avg Mode to select the type of termination control used for the averaging function to either Exp or Repeat. This determines the averaging action after the specified number of measurements (average count) is reached.

- EXP (Exponential Averaging mode) When you set Avg Mode to Exp, each successive data acquisition after the average count is reached is exponentially weighted and combined with the existing average. Exponential averaging weights new data more than old data, which facilitates tracking of slow-changing signals. The average will be displayed at the end of each sweep.
- Repeat When you set Avg Mode to Repeat, after reaching the average count, all previous result data is cleared and the average count is set back to 1.

\*RST: EXPonential

Example: CHP:AVG:TCON EXP

#### Set the Channel Integration BW

[:SENSe]:CHPower:BANDwidth|BWIDth:INTegration <freq>
[:SENSe]:CHPower:BANDwidth|BWIDth:INTegration?

Press Integ BW to specify the range of integration used in calculating the power in the channel, for example. set the main (center) channel

bandwidth. Note that the integration bandwidth is displayed on the trace as two markers connected by an arrow. Be sure the Span of the instrument is set between 1 and 10 times the integration bandwidth.

\*RST: 2.0 MHz

Range: 100 Hz - 3.0 GHz

Example: ACP:BWID:INT 5E6

### Set the Channel Power Span

[:SENSe]:CHPower:FREQuency:SPAN <freq>

[:SENSe]:CHPower:FREQuency:SPAN?

Press Chan Pwr Span to set the analyzer span for the channel

power measurement.

\*RST: 3.0 GHz

Range: Current integration bandwidth to 10 times the integration

bandwidth or span of your analyzer.

Example: CHP: FREQ: SPAN 2 MHz

## [:SENSe]:CORRection Subsection

## External Amplifier Correction

```
[:SENSe]:CORRection:OFFSet[:MAGNitude] <rel_ampl>
[:SENSe]:CORRection:OFFSet[:MAGNitude]?
```

A single value of amplitude correction can be applied to the displayed trace data to compensate for signal losses/gains that are due to other devices in the measurement setup, rather than the unit under test.

\*RST: 0 dB

Range: -81.9 to 81.9

Key access: Amplitud > More > Ext Amp Gain

## Impendance Conversion

```
[:SENSe]:CORRection:IMPedance[:INPut][:MAGNitude] 50|75
```

[:SENSe]:CORRection:OFFSet[:MAGNitude]?

Toggles the computational input impedance between 75 and 50 ohm. And this is only software function in which sets the input impedance for unit conversions. The actual impedance is set by

## **SENSe Subsystem**

hardware to 50 ohm. This affects the results when the y axis unit is voltage or current units (dBmV, dBmV, V, A) but not when it is power units (dBm, W).

\*RST: 50

Key access: Amplitud > More > Impendance

## [:SENSe]:DEMod Subsection

#### Ser Demod

```
[:SENSe]:DEMod:STATe OFF|ON|0|1
[:SENSe]:DEMod:STATe?
[:SENSe]:Demod:AM|FM
[:SENSe]:DEMod?
```

To turn on/off the demodulation function at marker. Use :Demod:FM to swicth the demod type from AM to FM.

\*RST: AM/Off

Key access: Marke > More > Demod

**Demod Time** 

[:SENSe]:DEMod:TIME <VALUE>
[:SENSe]:DEMod?

To set the demodulation time.

\*RST: 500 ms

Key access: Marke > More > Demod

**Demod Time** 

:DEMOd:MARKer[1] | 2 | 3 | ... | 12:STATe ON | OFF | 1 | 0 :DEMOd:MARKer[1] | 2 | 3 | ... | 12:STATe?

To assign the marker for the demodulation.

\*RST: off

Key access: Marke > More > Demod

## [:SENSe]:OBWidth Subsection

#### Set the Average Number On/Off

[:SENSe]:OBWidth:AVERage:COUNt <integer>

[:SENSe]:OBWidth:AVERage:COUNt?

[:SENSe]:OBWidth:AVERage[:STATe] OFF ON 0 1

[:SENSe]:OBWidth:AVERage[:STATe]?

To specify the number of measurement averages used when calculating the measurement result set Avg Number to ON. The average will be displayed at the end of each sweep. Setting Avg Number to OFF disables measurement averaging.

\*RST: 10/Off

Range: 1 to 1000

Example: OBW: AVER COUN 20

Key access: Neas > Occupied BW > Avg Number On Off

#### Set the Average Mode

[:SENSe]:OBWidth:AVERage:TCONrol EXPonential|REPeat

[:SENSe]:OBWidth:AVERage:TCONrol?

Press Avg Mode to select the type of termination control used for the averaging function to either Exp (Exponential Averaging mode) or Repeat. This determines the averaging action after the specified number of measurements (average count) is reached.

- EXP When you set Avg Mode to Exp, each successive data acquisition after the average count is reached is exponentially weighted and combined with the existing average. Exponential averaging weights new data more than old data, which facilitates tracking of slow changed signals. The average is displayed at the end of each sweep.
- Repeat When you set Avg Mode to Repeat, after reaching the average count, all previous result data is cleared and the average count is set back to 1.

\*RST: EXPonential

Example: OBW:AVG:TCON EXP

### Set OBW Span

[:SENSe]:OBWidth:FREQuency:SPAN <freq>
[:SENSe]:OBWidth:FREQuency:SPAN?

Enables you to specify the range of integration used in calculating the total power from which the percent occupied bandwidth is then calculated. The analyzer span will be set to the same value as the OBW Span for the measurement. OBW Span should be set to approximately 2 times the expected occupied bandwidth result.

If you have an adjacent channel, you should not set the OBW span to 2X your occupied bandwidth. The OBW measurement first computes all the power in the span and then 99% of that. Diamond markers are set around the bandwidth, and the occupied bandwidth results is displayed in the data window. If the power of the adjacent channel is included in the calculation for the 100% power, the OBW result will be too high. The OBW Span should be set narrow enough to encompass the channel of interest and exclude any unwanted adjacent channels.

\*RST: 3 MHz

Example: OBW:FREQ:SPAN 10 MHz

Key access: Neas > Occupied BW > OBW Span

Turn on/off Max Hold

[:SENSe]:OBWidth:MAXHold OFF|ON|0|1

[:SENSe]:OBWidth:MAXHold?

Enables you to turn maximum hold trace feature On or Off for the measurement. Maximum hold displays and holds the maximum

responses of a signal.

\*RST: Off

Example: OBW:MAXH ON

Key access: **BW/** > **Occupied BW > Max Hold** 

Set the Occ BW% Pwr

[:SENSe]:OBWidth:PERCent <percent>

[:SENSe]:OBWidth:PERCent?

Enables you to change the percentage of signal power used when

determining the occupied bandwidth.

\*RST: 99.0%

Range: 10% - 99.99%

Example: OBW:PERC 50

Key access:  $\frac{BW}{Avg}$  > Occupied BW > Occ BW% Pwr

Set the X dB value

[:SENSe]:OBWidth:XDB <dB value>

[:SENSe]:OBWidth:XDB?

Enables you to specify the power level used to determine the emission bandwidth as the number of dB down from the highest signal point (P1), within the occupied bandwidth span. This function is an independent calculation from the OBW calculation. The x dB Bandwidth result is also called the emissions bandwidth,

or EBW.

\*RST: -26 dB

Range: -100.0 dB through -0.1 dB

Example: OBW:XDB -50 dB

Key access: **PW** > **Occupied BW** > **Occ BW% Pwr** 

## [:SENSe]:TOI Subsection

#### Set the Average

```
[:SENSe]:TOI:AVERage:COUNT <integer>
[:SENSe]:TOI:AVERage:COUNT?
[:SENSe]:TOI:AVERage[:STATe] OFF|ON|0|1
[:SENSe]:TOI:AVERage[:STATe]?
```

To specify the number of measurement averages used when calculating the measurement result set Avg Number to ON. The average will be displayed at the end of each sweep. Setting Avg Number to OFF disables measurement averaging.

\*RST: 10/Off
Range: 1 to 1000

Key access: Neas > Occupied BW > Avg Number On Off

#### Set the Average Mode

```
[:SENSe]:TOI:AVERage:TCONrol EXPonential|REPeat
[:SENSe]:TOI:AVERage:TCONrol?
```

Press Avg Mode to select the type of termination control used for the averaging function to either Exp (Exponential Averaging mode) or Repeat. This determines the averaging action after the specified number of measurements (average count) is reached.

- EXP When you set Avg Mode to Exp, each successive data acquisition after the average count is reached is exponentially weighted and combined with the existing average. Exponential averaging weights new data more than old data, which facilitates tracking of slow changed signals. The average is displayed at the end of each sweep.
- Repeat When you set Avg Mode to Repeat, after reaching the average count, all previous result data is cleared and the average count is set back to 1.

\*RST: EXPonential

Example: TOI:AVG:TCON EXP

Key access: Meas > More > TOI > Avg Mode

#### Set the Max Mixer I vI

[:SENSe]:TOI:FREQuency:MIXer:RANGe[:UPPer] <number>
[:SENSe]:TOI:FREQuency:MIXer:RANGe[:UPPer]?
[:SENSe]:TOI:FREQuency:MIXer:RANGe:AUTO OFF|ON|0|1
[:SENSe]:TOI:FREQuency:MIXer:RANGe:AUTO?

Enables you to set the relationship between the highest signal that can be displayed (the reference level) and the input attenuation. The relationship applies whenever the Attenuation is set to Auto. The relationship is that the attenuation is given by reference level minus the max mixer level. For example, as the reference level changes, the input attenuator changes to ensure that a signal at the reference level does not exceed the Max Mixer Lvl setting.

When the TOI measurement is on, this key controls the maximum mixer level, independent of the previous setting of Max Mixer Lvl located under Amplitude. When the TOI measurement is Off, the previous

maximum Max Mixer Lvl is restored. Setting Max Mixer Lvl to Auto sets the maximum mixer level to -30 dBm.

\*RST: -30 dBm

Range: -100 dBm to 0 dBm Example: OBW:TOI COUN 20

Key access: Meas > More > TOI > Max Mixer LvI

## Set TOI Span

[:SENSe]:TOI:FREQuency:SPAN <freq>
[:SENSe]:TOI:FREQuency:SPAN?

Specify the frequency span in which intermodulation products are measured. If you modify the value of Span in the base instrument Span menu, the value in the Meas menu will be updated to reflect the new value and the measurement will restart if it is running.

\*RST: 15 MHz

Example: TOI:FREQ:SPAN 20 MHz

Key access:  $M_{eas} > More > TOI > TOI Span$ 

## [:SENSe]:SEMask Subsection

## Set the Average

[:SENSe]:SEMask:AVERage:COUNt <integer>

[:SENSe]:SEMask:AVERage:COUNt?

[:SENSe]:SEMask:AVERage[:STATe] OFF|ON|0|1

[:SENSe]:SEMask:AVERage[:STATe]?

To specify the number of measurement averages used when calculating the measurement result set Avg Number to ON. The

average will be displayed at the end of each sweep.

\*RST: 10/0ff

Range: 1 to 1000

Example: OBW:SEM COUN 20

Key access: Meas > More > Spectrum Emission Mask > Avg Number On Off

Set the Chan Integ BW

[:SENSe]:SEMask:BANDwidth|BWIDth:INTegration <freq>

[:SENSe]:SEMask:BANDwidth BWIDth:INTegration?

Specifies the integration bandwidth used in calculating the power

in the main channel.

\*RST: 3.84 MHz

Range: 10% to 100% of the setting of Chan Span

Example: SEM:BAND:INT 4 MHz

Key access: Meas >More>Spectrum Emission Mask>Ref Channel>Chan Integ BW

#### Set the Channel Res BW

[:SENSe]:SEMask:BANDwidth|BWIDth[:RESolution]:AUTO OFF|ON|0|1

[:SENSe]:SEMask:BANDwidth|BWIDth[:RESolution]:AUTO?
[:SENSe]:SEMask:BANDwidth|BWIDth[:RESolution] < freq>

[:SENSe]:SEMask:BANDwidth|BWIDth[:RESolution]?

Specifies the resolution bandwidth used in measuring and the

power in the main channel.

\*RST: 30 kHz

Range: 10% to 100% of the setting of Chan Span

Example: SEM:BAND 4 MHz

Key access: Meas > More > Spectrum Emission Mask > Ref Channel > Res BW

## Set Chan Span

[:SENSe]:SEMask:FREQuency:SPAN <freq>

[:SENSe]:SEMask:FREQuency:SPAN?

Specifies the span used in measuring the power in the main

channel.

\*RST: 5 MHz

Example: SEM: FREQ: SPAN 4 MHz

Key access: Meas > More > Spectrum Emission Mask > Chan Span

#### Set the Offset Res BW

 $\verb|[:SENSe]: SEMask: BANDwidth | BWIDth [:RESolution]: AUTO| \\$ 

OFF|ON|0|1,...OFF|ON|0|1 (up to five values)

[:SENSe]:SEMask:BANDwidth|BWIDth[:RESolution]:AUTO?

[:SENSe]:SEMask:BANDwidth BWIDth [:RESolution]

<freq>, ... [<freq>] (up to five values)

[:SENSe]:SEMask:BANDwidth|BWIDth[:RESolution]?

Specifies the resolution bandwidth used in measuring the offset pair. When set to Auto, the RBW from the default tables are used. When set to Man, the range of settings is the range of available RBWs, except the maximum is further limited to not exceed (Stop Freq - Start Freq).

\*RST: Dependent upon Offset label selected.

Example: SEM:OFFS:LIST:BAND 40 kHz or SEM:OFFS:LIST:BWID 40 kHz

Key access: Meas > More > Spectrum Emission Mask > Ref Channel > Res BW

## Set the Start Freq

[:SENSe]:SEMask:OFFSet:LIST:FREQuency:STARt

<freq>, ... [<freq>] (up to five values)

[:SENSe]:SEMask:OFFSet:LIST:FREQuency:STARt?

[:SENSe]:SEMask:OFFSet:LIST:STATe OFF  $|ON| | 0 | 1, \dots OFF | ON | 0 | 1$  (up to five values) [:SENSe]:SEMask:OFFSet:LIST:STATe?

Specifies the inner limit (frequency closest to the carrier) for both segments of the specified offset pair. When Start Freq (Off) is

selected, the offset pair is not measured.

Offsets that are turned off, for the currently selected offset will

return a -999.0 when gueried.

\*RST: Dependent upon Offset selected, please refer to the User's Guide

for more details.

0 Hz to the Stop Freq (for that offset) minus 10 Hz Range:

Example: SEM:OFFS:LIST:FREQ:STAR 2 MHz

SEM:OFFS:LIST:STAT 1

Key access:  $M_{\text{cas}} > \text{More} > \text{Spectrum Emission Mask} > \text{Offset/Limits} > \text{Start Freq}$ 

### Set the Stop Freq

[:SENSe]:SEMask:OFFSet:LIST:FREQuency:STOP

<freq>, ... [<freq>] (up to five values)

[:SENSe]:SEMask:OFFSet:LIST:FREQuency:STOP?

Specifies the inner limit (frequency closest to the carrier) for both segments of the specified offset pair. When Start Freq (Off) is selected, the offset pair is not measured.

Offsets that are turned off, for the currently selected offset will

return a -999.0 when queried.

\*RST: Dependent upon Offset selected, please refer to the *User's Guide* 

for more details.

Range: 0 Hz to the Stop Freq (for that offset) minus 10 Hz

Example: SEM:OFFS:LIST:FREQ:STOP 2 MHz

Key access: Meas > More > Spectrum Emission Mask > Offset/Limits > Stop Freq

#### Set the Sweep Time

[:SENSe]:SEMask:OFFSet:LIST:SWEeptime <time> ...

[<time>] (up to five values)

[:SENSe]:SEMask:OFFSet:LIST:SWEeptime?
[:SENSe]:SEMask:OFFSet:LIST:SWEeptime:AUTO

OFF |ON| 0 | 1, ... OFF |ON| 0 | 1 (up to five values)

[:SENSe]:SEMask:OFFSet:LIST:SWEeptime:AUTO?

Specifies the sweep time for the currently offset, and toggles this

function between Auto and Manual for each offset.

\*RST: Dependent upon Offset selected, please refer to the *User's Guide* 

for more details.

Range: 5 ms to 4 ks

Example: SEM:OFFS:LIST:SWE:AUTO 40 ms

Key access: Meas > More > Spectrum Emission Mask > Offset/Limits > Sweep Time

Set the Abs Start

[:SENSe]:SEMask:OFFSet:LIST:STARt:ABSolute

<ampl>, ... [<ampl>] (up to five values)

[:SENSe]:SEMask:OFFSet:LIST:STARt:ABSolute?

Enables you to enter an absolute level limit at Start Freq for the currently selected offset ranging from -200.00 to +50.00 dBm with

0.01 dB resolution.

\*RST: Dependent upon Offset selected.

Range: -200 dBm to 50 dBm

Example: SEM:OFFS:LIST:STAR:ABS -20 dBm

**Abs Start** 

Set the Rel Start

[:SENSe]:SEMask:OFFSet:LIST:STARt:RCARrier

<ampl>, . . . [<ampl>] (up to five values)

[:SENSe]:SEMask:OFFSet:LIST:STARt:RCARrier?

Enables you to enter a relative level limit at Start Freg ranging from

-150.00 to +50.00 dB with 0.01 dB resolution.

\*RST: Dependent upon Offset selected, please refer to the *User's Guide* 

for more details.

Range: -150 dB to 50 dB

Example: SEM:OFFS:LIST:STAR:RCAR -20 dB

Key access: Meas > More > Spectrum Emission Mask > Offset/Limits > More >

Rel Start

#### Set the Abs Stop

[:SENSe]:SEMask:OFFSet:LIST:STARt:ABSolute
<ampl>,...[<ampl>] (up to five values)
[:SENSe]:SEMask:OFFSet:LIST:STARt:ABSolute?
[:SENSe]:SEMask:OFFSet:LIST:STOP:ABSolute:COUPle
OFF|ON|0|1,...OFF|ON|0|1 (up to five values)
[:SENSe]:SEMask:OFFSet:LIST:STOP:ABSolute:COUPle?

Enables you to enter an absolute level limit at Stop Freq for the

currently offset ranging from -200.00 to +50.00 dBm with 0.01 dB resolution, and to toggle this function between Couple and Man. If set to Couple, this is coupled to Abs Start to make a flat limit line. If set to Man, Abs Start and Abs Stop you can enter different values to make a sloped limit line.

\*RST: Dependent upon Offset selected.

Range: -200 dBm to 50 dBm

Example: SEM:OFFS:LIST:STOP:ABS -20 dBm SEM:OFFS:LIST:STOP:ABS:COUP 0

Key access:

# Meas > More > Spectrum Emission Mask > Offset/Limits > More > Abs Stop

## Set the Rel Stop

```
[:SENSe]:SEMask:OFFSet:LIST:STARt:RCARrier
<ampl>,...[<ampl>] (up to five values)
[:SENSe]:SEMask:OFFSet:LIST:STARt:RCARrier?
[:SENSe]:SEMask:OFFSet:LIST:STOP:RCARrier:COUPle
OFF|ON|0|1,...OFF|ON|0|1 (up to five values)
[:SENSe]:SEMask:OFFSet:LIST:STOP:RCARrier:COUPle?
```

Enables you to enter an absolute level limit at Stop Freq for the currently offset ranging from -150.00 to +50.00 dB with 0.01 dB resolution, and to toggle this function between Couple and Man. If set to Couple, this is coupled to Rel Start to make a flat limit line. If set to Man, Abs Start and Rel Stop you can enter different values to make a sloped limit line.

### SENSe Subsystem

\*RST: Dependent upon Offset selected, please refer to the User's Guide

for more details.

Range: -150 dB to 50 dB

Example: SEM:OFFS:LIST:STOP:RCAR -20 dB

SEM:OFFS:LIST:STOP:RCAR:COUP 0

**Rel Stop** 

Set the Fail Mask

tive, ABSolute | AND | OR | RELative

[:SENSe]:SEMask:OFFSet[n]:LIST:TEST?

Displays the menu to select one of the following logic keys for fail conditions between the measurement results and the test limits:

Absolute, Relative, Abs AND Rel, and Abs OR Rel.

\*RST: Dependent upon Offset selected, please refer to the *User's Guide*.

Example: SEM:OFFS:LIST:TEST ABS, REL, ABS AND REL, ABS OR REL

Key access: Meas >More >Spectrum Emission Mask >Offset/Limits >More

>More >Fail Mask

Set the Sweep Time

[:SENSe]:SEMask:SWEeptime <number>

[:SENSe]:SEMask:SWEeptime?

[:SENSe]:SEMask:SWEeptime:AUTO OFF|ON|0|1

[:SENSe]:SEMask:SWEeptime:AUTO?

Specifies the sweep time used in measuring the power in the main

channel.

\*RST: Auto

Range: 8.37 ms through 4 ks

Example: SEM:SWE 4 s

Key access: Meas > More > Spectrum Emission Mask > Ref Channel > Sweep Time

Set the Meas Type

[:SENSE]:SEMask:TYPE TPRef | PSDRef

[:SENSE]:SEMask:TYPE?

Displays a menu where you can select a measurement reference

type, Total Pwr Ref or PSD Ref.

\*RST: Total Pwr Ref

Example: SEM:TYPE TPRef or SEM:TYPE PSDRef

Key access: Meas > More > Spectrum Emission Mask > Meas Type

## [:SENSe]:AVERage Subsection

Set the Average Count

[:SENSe]:AVERage:COUNt <integer>

[:SENSe]:AVERage:COUNt?

Specifies the number of measurements that are combined.

\*RST: 1

Range: 1 to 1000

Key access: **BW** > Average On Off

Turn Averaging On/Off

[:SENSe]:AVERage[:STATe] OFF|ON|0|1

[:SENSe]:AVERage[:STATe]?

This command toggles averaging off and on. Averaging combines

the value of successive measurements to average out

measurement variations.

\*RST: Off

Remarks: This command is turned off for video averaging

([:SENSe]:AVERage:TYPE VIDeo) When a measurement under

Meas key is started. If this command is turned on for video averaging when any of the Meas key measurements are in

progress, that measurement will be stopped.

Key access:  $\frac{BW}{Avg}$  > Average On Off

#### Turn Automatic Averaging On/Off

[:SENSe]:AVERage:TYPE:AUTO OFF|ON|0|1

[:SENSe]:AVERage:TYPE:AUTO?

Sets the averaging to be automatically set to the appropriate type for the current measurement setup. Or allows you to manually choose the type of averaging by [:SENSe]:AVERage:TYPE.

When AUTO is On:

If the Y Axis Scale is not Linear or Log, then average type is Video (Y Axis Scale) Averaging. If the Y Axis Scale is Linear or Log, then average type is Power Averaging. If the Detector is Peak, Sample, or

Negative Peak (not Average), then average type is Video Average.

\*RST: On

Key access:

> Average Type Auto Man

Type of Averaging for Measurements

[:SENSe]:AVERage:TYPE VIDeo RMS

[:SENSe]:AVERage:TYPE?

Successive measurements of data can be combined to average out measurement variations. Detector is set to average and Avg type is set to power (RMS) to measure RMS voltage (avg power).

\*RST: VID

Key access: > Average Type

## [:SENSe]:BANDwidth Subsection

Resolution Bandwidth

[:SENSe]:BANDwidth|BWIDth[:RESolution] <freq> [:SENSe]:BANDwidth|BWIDth[:RESolution]? Specifies the resolution bandwidth.

Example: BAND 1 kHz

Range: 10 Hz to 3 MHz

Key access: | Resolution BW Auto Man | Resolution BW Auto Man

Resolution Bandwidth Automatic

[:SENSe]:BANDwidth|BWIDth[:RESolution]:AUTO

OFF | ON | 0 | 1

[:SENSe]:BANDwidth|BWIDth[:RESolution]:AUTO? Couples the resolution bandwidth to the frequency span.

\*RST: On

Example: BWID:AUTO On

Video Bandwidth

[:SENSe]:BANDwidth|BWIDth:VIDeo <freq>

[:SENSe]:BANDwidth|BWIDth:VIDeo?

Specifies the video bandwidth.

\*RST: 3 MHz

Range: 1 Hz to 3 MHz. This range is dependent upon the setting of

[:SENSe]:BANDwidth|BWIDth[:RESolution].

### **SENSe Subsystem**

Video Bandwidth Automatic

 $[:SENSe]: BANDwidth \big| \ BWIDth: VIDeo: AUTO \ \ OFF \big| \ ON \big| \ \ 0 \ \big| \ \ 1$ 

[:SENSe]:BANDwidth BWIDth:VIDeo:AUTO?

Couples the video bandwidth to the resolution bandwidth.

\*RST: On

Key access: **BW/** > Video BW Auto Man

Video to Resolution Bandwidth Ratio

[:SENSe]:BANDwidth|BWIDth:VIDeo:RATio <number>

[:SENSe]:BANDwidth BWIDth:VIDeo:RATio?

Specifies the ratio of the video bandwidth to the resolution

bandwidth.

\*RST: 1.0

Range: 0.00001 to 3.0e6

Key access: | BW/ | > VBW/RBW Ratio

Video to Resolution Bandwidth Ratio Mode Select

[:SENSe]:BANDwidth|BWIDth:VIDeo:RATio:AUTO OFF|ON|0|1

[:SENSe]:BANDwidth BWIDth:VIDeo:RATio:AUTO?

Selects auto or manual mode for video bandwidth to resolution bandwidth ratio. Refer to *User's Guide* for a flowchart that

illustrates VBW and RBW Ratio auto rules.

\*RST: Auto

Key access: **BW/RBW Auto Man** 

## [:SENSe]:DETector Subsection

### Automatic Detection Type Selected

[:SENSe]:DETector:AUTO OFF ON 0 1

[:SENSe]:DETector:AUTO?

Switches automatically to the optimum detection type for typical measurements using the current instrument settings.

The detector type is average if any of these are on:

Trace averaging when the Average Type is Power (RMS).

The detector type is sample if any of the following conditions are true:

- Trace averaging is on with average type of video
- · Both max and min hold trace modes are on
- Resolution bandwidth is less than 1 kHz, and trace averaging is on

The detector type is negative peak if any trace is in min hold and no traces are in max hold.

The detector type is peak if the above conditions are off.

Manually changing the detector function turns Auto off.

Refer to Figure 20 on User's Guide, which shows a decision tree of how detection type is determined.

\*RST: On

Key access:

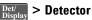

## Type of Detection

[:SENSe]:DETector[:FUNCtion]NEGative|POSitive|SAM-Ple|AVERage|RMS|NORMAL

[:SENSe]:DETector[:FUNCtion]?

Specifies the detection mode. For each trace interval (bucket), average detection displays the average of all the samples within the interval. The averaging can be done using two methods:

the power method (RMS)

the video method (Y Axis Units)

### SENSe Subsystem

The method is controlled by  $\frac{BW}{Avo}$  > Avg Type.

- Negative peak detection displays the lowest sample taken during the interval being displayed.
- Positive peak detection displays the highest sample taken during the interval being displayed.
- Sample detection displays the sample taken during the interval being displayed, and is used primarily to display noise or noise-like signals. In sample mode, the instantaneous signal value at the present display point is placed into memory. This detection should not be used to make the most accurate amplitude measurement of non noise-like signals.
- Average detection is used when measuring the average value of the amplitude across each trace interval (bucket). The averaging method used by the average detector is set to either video or power as appropriate when the average type is auto coupled.
- Normal detection selects the maximum and minimum video signal values alternately. When selecting Normal detection, "Norm" appears in the upper-left corner.

\*PST: Positive

Key access: Det/Display > Detector

## [:SENSe]:FREQuency Subsection

## Center Frequency

[:SENSe]:FREQuency:CENTer <freq>
[:SENSe]:FREQuency:CENTer UP|DOWN

[:SENSe]:FREQuency:CENTer?

Set the center frequency.

\*RST: 1.500 GHz

Range: -80 MHz through 3.08 GHz

Key access: Frequence > Center Freq

Center Frequency Step Size Automatic

[:SENSe]:FREQuency:CENTer:STEP:AUTO OFF | ON | 0 | 1

[:SENSe]:FREQuency:CENTer:STEP:AUTO?

Specifies whether the step size is set automatically based on the

span.

\*RST: On

Key access: Frequence > CF Step Auto Man

Center Frequency Step Size

[:SENSe]:FREQuency:CENTer:STEP[:INCRement] <freq>

[:SENSe]:FREQuency:CENTer:STEP[:INCRement]?

Specifies the center frequency step size.

\*RST: Span/10

Key access: Frequence > CF Step Man

Frequency Span

[:SENSe]:FREQuency:SPAN <freq>

[:SENSe]:FREQuency:SPAN?

Set the frequency span. Setting the span to 0 Hz puts the analyzer

into zero span.

\*RST: 3.0 GHz

Key access: Span | Zero Span

Full Frequency Span

[:SENSe]:FREQuency:SPAN:FULL

Set the frequency span to full scale.

\*RST: 3.0 GHz

Key access: SPAN > Full Span

### SENSe Subsystem

Last Frequency Span

[:SENSe]:FREQuency:SPAN:PREVious

Set the frequency span to the previous span setting.

Key access: SPAN > Last Span

Start Frequency

[:SENSe]:FREQuency:STARt <freq>
[:SENSe]:FREQuency:STARt?

Set the start frequency.

oot the start hequen

\*RST: 0 Hz

Range: -80 MHz - 3.080 GHz

Key access: Frequence > Start Frequence

Stop Frequency

[:SENSe]:FREQuency:STOP <freq>

[:SENSe]:FREQuency:STOP?

Set the stop frequency.

\*RST: 3.0 GHz

Key access: Frequence > Stop Freq

## [:SENSe]:POWer Subsection

Input Attenuation

[:SENSe]:POWer[:RF]:ATTenuation <rel\_ampl>

[:SENSe]:POWer[:RF]:ATTenuation?

Set the input attenuator. This value is set at its auto value if input

attenuation is set to auto.

\*RST: 20 dB

Range: 0 to 70 dB

Key access: Amplitud > Attenuation Auto Man

Input Port Attenuator Auto

[:SENSe]:POWer[:RF]:ATTenuation:AUTO OFF|ON|0|1

[:SENSe]:POWer[:RF]:ATTenuation:AUTO?

Select the input port attenuator range to be set either

automatically (On) by the Reference Level Setting or manually

(Off).

\*RST: On

Key access: Amplitud > Attenuation

Attenuation Limit

[:SENSe]:POWer[:RF]:ATTLimit:STATe OFF|ON|0|1

[:SENSe]:POWer[:RF]:ATTLimit:STATe?

Toggles the attenuation limit function between On and Off.

\*RST: On

Key access: Amplitud > More > Att Limit

Input Port Power Gain

[:SENSe]:POWer[:RF]:GAIN[:STATe] OFF ON 0 1 [:SENSe]:POWer[:RF]:GAIN[:STATe]?

Turns the internal preamp on or off.

\*RST: Off

This command is only available with Option PA3 installed. Remarks:

Amplitud > Int Preamp On Off Key access:

## [:SENSe]:SWEep Subsection

## Sweep Time

[:SENSe]:SWEep:TIME <time>

[:SENSe]:SWEep:TIME?

Specifies the time in which the instrument sweeps the display.

\*RST: 100.2 ms

Remarks: A span value of 0 Hz causes the analyzer to enter zero span mode.

In zero span the X-axis represents time rather than frequency.

Key access: > Sweep Time Auto Man

Automatic Sweep Time

[:SENSe]:SWEep:TIME:AUTO OFF|ON|0|1

[:SENSe]:SWEep:TIME:AUTO?

Automatically selects the fastest sweep time for the current

settings.

\*RST: On

Key access: Sweep Time Auto Man

Sweep Type

[:SENSe]:SWEep:TYPE FFT | SWEep

[:SENSe]:SWEep:TYPE?

Set the sweep type to FFT mode or X mode. When the sweep time is set to AUTO mode, the sweep type is FFT to decrease the sweep

time. In zero span, this command is invalid.

\*RST: On

Key access: Sweep > Sweep Time Auto Man

## SOURce Subsystem

The SOURce subsystem controls the signal characteristics of the tracking generator. Refer also to the "OUTPut Subsystem" on page 117 which contains a command that controls the tracking generator output.

Sets the Output Power Offset Correction

```
:SOURce:CORRection:OFFSet <rel_ampl>
```

:SOURce:CORRection:OFFSet?

Specifies an offset for the displayed output power level. An offset power level can be added to the displayed level to compensate for system losses (for example, cable loss) or gains (for example, preamplifier gain.) This offset does not change the power out of the source, it only changes the display so that it reads out the actual power delivered to the device under test.

\*RST: 0 dB

Range: -327.6 dB to 327.6 dB

Default Unit: Currently selected source power units

Key access: MoD > Tracking Generator > Amptd Offset

#### Source Attenuation

:SOURce:POWer:ATTenuation <ampl>:SOURce:POWer:ATTenuation?

Attaches the second out of level C

Attenuates the source output level. Specifically setting :SOURce:POWer:ATTenuation  $\langle ampl \rangle$  sets the mode to manual

(:SOURce:POWer:ATTenuation:AUTO OFF).

\*RST: 18 dB

Range: 0 dB to 60 dB in 10 dB steps

Default Unit: dB

Key access: MoD > Tracking Generator > Attenuation Auto Man

### **SOURce Subsystem**

#### **Automatic Source Attenuation**

:SOURce:POWer:ATTenuation:AUTO OFF | ON | 0 | 1

:SOURce:POWer:ATTenuation:AUTO?

Selects if the source output level attenuator will be set

automatically, or manually.

\*RST: On

Key access: MoD > Tracking Generator > Attenuation Auto Man

Sets the Output Power

:SOURce:POWer[:LEVel][:IMMediate][:AMPLitude] <ampl>

:SOURce:POWer[:LEVel][:IMMediate][:AMPLitude]?

Specifies the source output power level. Use :SOURce:POWer:SWEep to set the change in power level across the sweep. Also see

:SOURce:POWer:STARt and OUTPut[:STATe].

\*RST: 10 dBm

Key access: MoD > Tracking Generator > Amplitude TG On Off

Sets the Source Output Power Mode

:SOURce:POWer:MODE FIXed | SWEep

:SOURce:POWer:MODE?

Sets the source output to be at a single amplitude (fixed) or to

sweep through a range of power levels.

\*RST: Fixed

Key access: MoD > Tracking Generator > More > Power Sweep On Off

Set the Source Sweep Power Range

:SOURce:POWer:SPAN <rel ampl>

:SOURce:POWer:SPAN?

Specifies the range of power levels through which the source output will sweep. Use :SOURce:POWer:STARt to set the power level at the start of the power sweep. This command is equivalent to

:SOURce:POWer:SWEep.

\*RST: 0 dB

Range: 0 dB to 20 dB

Set the Source Sweep Power Range

:SOURce:POWer:SWEep <rel\_ampl>

:SOURce:POWer:SWEep?

Specifies the range of power levels through which the source output will sweep. Use :SOURce:POWer:STARt to set the power level at the start of the power sweep. See also :SOURce:POWer:SPAN.

\*RST: 0 dB

Range: 0 dB to 20 dB

Key access: Mod > Tracking Generator > More > Power Sweep On Off

Output Power Tracking

:SOURce:POWer:TRCKing <integer>

:SOURce:POWer:TRCKing?

Adjusts the tracking of the source output with the spectrum

analyzer sweep in the present resolution bandwidth.

\*RST: This command is persistent. The term persistent means that the

command retains the setting previously selected, even through a

power cycle.

Range: Integer, 0 to 4095

Output Power Tracking Peak

:SOURce:POWer:TRCKing:PEAK

Automatically adjusts the tracking of the source output with the spectrum analyzer sweep so that the power is maximized for the

present resolution bandwidth.

Remarks: This command is not applicable for the 1.5 GHz tracking generator.

Key access: MoD > Tracking Generator > More > Tracking Peak

### STATus Subsystem

## STATus Subsystem

The STATus subsystem controls the SCPI-defined status-reporting structures.

## Operation Condition Query

:STATus:OPERation:CONDition?

This query returns the decimal value of the sum of the bits in the Status operation condition register.

### Operation Enable

:STATus:OPERation:ENABle <integer>
:STATus:OPERation:ENABle?

This command determines which bits in the Operation Condition Register will set bits in the Operation Event register, which also sets the Operation Status Summary bit (bit 7) in the Status Byte Register. The variable <integer> is the sum of the decimal values of the bits you want to enable.

## Operation Event Query

:STATus:OPERation[:EVENt]?

This query returns the decimal value of the sum of the bits in the Operation Event register.

## STATus: QUEStionable: INTegrity Subsection

This subsection controls the SCPI-defined status-reporting structures.

## Questionable Integrity Condition

:STATus:QUEStionable:INTegrity:CONDition?

This query returns the decimal value of the sum of the bits in the Questionable Integrity Condition register.

#### Questionable Integrity Enable

```
:STATus:QUEStionable:INTegrity:ENABle <integer>
:STATus:QUEStionable:INTegrity:ENABle?
```

This command determines which bits in the Questionable Integrity Condition Register will set bits in the Questionable Integrity Event register, which also sets the Integrity Summary bit (bit 9) in the Questionable Register. The variable <integer> is the sum of the decimal values of the bits you want to enable.

### Questionable Integrity Event Query

```
:STATus:QUEStionable:INTegrity[:EVENt]?
This query returns the decimal value of the sum of the bits in the Questionable Integrity Event register.
```

### SYSTem Subsystem

## SYSTem Subsystem

This subsystem is used to set the controls and parameters associated with the overall system communication. These functions are not related to instrument performance.

#### Brightness

:SYSTem:BRIGhtness HIGH | MIDDLE | LOW

:SYSTem:BRIGhtness?

Sets and gueries the brightness of the LCD display.

Key access:

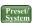

#### Preset/ > More > More > Brightness

#### **GPIB Address**

:SYSTem:COMMunicate:GPIB[1][:SELF]:ADDRess <integer> :SYSTem:COMMunicate:GPIB[1][:SELF]:ADDRess?

Sets and queries the GPIB address. This command applies only to analyzers having Option G01. Only one Option G01 can be installed in an instrument.

\*RST:

It is set to 18 by :SYSTem: PRESet: PERSistent, which sets the persistent state values to their factory defaults. This command is persistent. The term persistent means that the command retains the setting previously selected, even through a power cycle.

Range: Integer, 0 to 30

Key access:

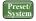

#### Preset/ > More > More > Show GPIB Address

Hardware Configuration Query

:SYSTem:CONFigure:HARDware?

Returns string of information about the current hardware in the

instrument.

Key access:

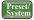

> More > Show Hardware

### **SYSTem Subsystem**

## Display the Hardware Configuration

:SYSTem:CONFigure:HARDware:STATe OFF ON 0 1

:SYSTem:CONFigure:HARDware:STATe?

Shows the current hardware configuration of the instrument on the display.

\*RST: Off

Key access: Preset/System > More > Show Hardware

Software Configuration Query

:SYSTem:CONFigure:SOFTware?

Returns string of information about the current software in the

instrument.

Key access: Preset/ > More > Show software

Display Software Information

:SYSTem:CONFigure:SOFTware:STATe OFF|ON|0|1

:SYSTem:CONFigure:SOFTware:STATe?

Turns on/off the display of the current Software information.

\*RST: Off

Key access: Preset/System > More > Show software

System Configuration Query

:SYSTem:CONFigure[:SYSTem]?

Returns string of information about the configurations of the

instrument.

Key access: Preset/ > More> Show System

### **SYSTem Subsystem**

Display System Configuration

:SYSTem:CONFigure[:SYSTem]:STATe OFF|ON|0|1

:SYSTem:CONFigure[:SYSTem]:STATe?

Shows the current system configuration of the instrument on the

display.

\*RST: Off

Key access:

Preset/ > More > Show System

Set Date

:SYSTem:DATE <year>, <month>, <day>

:SYSTem:DATE?

Sets the date of the real-time clock of the instrument. Year is a 4-digit integer. Month is an integer 1 to 12. Day is an integer 1 to

31 (depending on the month)

Key access:

Preset/ > More > Time/Date > Set Date

**Error Information Query** 

:SYSTem:ERRor[:NEXT]?

This command gueries the earliest entry to the error gueue and then deletes that entry. \*CLS clears the entire error queue.

Key access:

> More > Show Errors

Query Instrument Options

:SYSTem:OPTions?

Returns a list of the options that are installed.

It is a comma separated list such as: "TG3,PA3"

Key access:

Preset/ > More > Show System

#### SYSTem Subsystem

## Power on Type

:SYSTem:PON:TYPE PRESet LAST

:SYSTem:PON:TYPE?

Returns the instrument to a set of defined conditions. The particular set is selected by :SYSTem:PRESet:TYPE. This command does not change any persistent parameters. The term persistent means that the command retains the setting previously selected, even through a power cycle.

#### Key access:

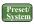

#### Preset/ > Pwr On/Preset > Power On Last Preset

#### Preset

:SYSTem:PRESet

Returns the instrument to a set of defined conditions. The particular set is selected by :SYSTem:PRESet:TYPE. This command does not change any persistent parameters. The term persistent means that the command retains the setting previously selected, even through a power cycle.

#### Key access:

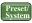

#### > Preset

#### Persistent State Reset

:SYSTem:PRESet:PERSistent

Sets the persistent state values to their factory defaults. The term persistent means that the command retains the setting previously selected, even through a power cycle. Examples of persistent functions are: power-on type, and preset type.

#### Save User Preset

:SYSTem:PRESet[:USER]:SAVE

Saves the current instrument conditions as the user preset condition.

#### Key access:

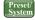

#### Preset > Power On/Preset > Save Type Preset

## SYSTem Subsystem

Preset Type

:SYSTem:PRESet:TYPE FACTORY USER LAST

Selects the preset state to be either factory-defined or

user-defined preset conditions.

\*RST: The factory default is Factory. This parameter is persistent, which

means that it retains the setting previously selected, even through

a power cycle.

Remarks: :SYSTem:PRESet:USER:SAVE defines the user preset.

Key access: Preset > Pwr On/Preset > Preset Type

Set Time

:SYSTem:TIME <hour>,<minute>,<second>

:SYSTem:TIME?

Sets the time of the real-time clock of the instrument.

Hour must be an integer 0 to 23.

Minute must be an integer 0 to 59. Second must be an integer 0 to 59.

Key access: Preset/ > More > Time/Date > Set Time

VGA Output

 $: {\tt SYSTem: VGAOput: [STATe]} \ \ {\tt OFF|ON|0|1}$ 

:SYSTem:VGAOput:[STATe]?

Toggles the VGA output port in rear panel on and off.

Key access: Preset/ > More > More > VGA Output

## TRACe Subsystem

The TRACe subsystem controls access to the internal trace memory of the analyzer.

Transfer Trace Data

:TRACe[:DATA]? <trace\_name>

This command transfers trace data from the instrument to the controller. <trace\_name> is TRACE1 | 2 | 3 | 4.

Example: :TRAC:DATA? TRACE1

Remarks: Commands: MMEM:STOR:TRAC and: MMEM:LOAD:TRAC are used

to transfer trace data to, or from, the internal drive.

Select Trace Display Mode

:TRACe1 | 2 | 3 | 4:MODE WRITE | MAXHold | MIN-

Hold | VIEW | BLANK :TRACe1 | 2 | 3 | 4 : MODE?

Selects the display mode for the selected trace.

Write puts the trace in the normal mode, updating the data.

Maximum hold displays the highest measured trace value for all the data that has been measured since the function was turned on.

Minimum hold displays the lowest measured trace value for all the data that has been measured since the function was turned on.

View turns on the trace data so that it can be viewed on the

display.

Blank turns off the trace data so that it is not viewed on the display.

Key access: View/Trace > Clear Write | Max Hold | Min Hold | View | Blank

Trace Math Off

:TRACe:MATH:OFF

Turn off all the trace match function.

Key access: View > More > Trace math > A-B->C Off and A+B->C off

## **TRACe Subsystem**

#### Add/Subtract Trace Math

:TRACe:MATH:ADD|SUBTract <destination\_trace>,<source\_trace1>,<source\_trace2> :TRACe:MATH?

Add or subtract the selected source traces and display the result as destination trace.

Source\_trace1, 2 are variable between trace1, 2, 3, 4 and the display line.

Destination\_trace is variable between trace1, 2, 3, and 4.

Note that a trace math mode is an enumeration; that is, when a math function is set for a trace it turn off any math function that is on for that trace and sets the new function.

The parameters sent in the command are reflected in the values in the softkey menu. There is no default for any parameter; all 4 parameters must be sent to satisfy the parser. Failure to specify a parameter will result in a missing parameter error.

The query returns the math mode, the operand traces, all separated by commas.

Example: :TRACe:MATH:SUBTract TRACE1,TRACE2,TRACE3

Key access: View > More > Trace math > A-B->C/A+B->C

Trace Math By

:TRACe:MATH:BY PWR | PLOG

This SCPI set trace sum or subtract by power or by power log. PWR is by power(unit is W). PLOG is by power log(unit is dbm).

Key access: View > More > Trace math > A-B->C Off and A+B->C off

#### TRACe Subsystem

#### Trace Mode

:TRACe1 | 2 | 3 | 4:MODE WRITe | MAXHold | MINHold | AVERage :TRACe1 | 2 | 3 | 4:MODE?

Selects the display mode for the selected trace.

Write puts the trace in the normal mode, updating the data.

Maximum hold displays the highest measured trace value for all the data that has been measured since the function was turned on.

Minimum hold displays the lowest measured trace value for all the data that has been measured since the function was turned on.

Average maintains and displays an average trace, which represents the cumulative average on a point-to-point basis of the new trace data and previous averaged trace data.

Key access:

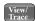

### **TRIGger Subsystem**

## TRIGger Subsystem

The TRIGger subsystem is used to set the controls and parameters associated with triggering the data acquisitions. Other trigger-related commands are found in the INITiate and ABORt subsystems.

## External Trigger Slope

```
:TRIGger[:SEQuence]:EXTernal[1]:SLOPe POSitive|NEGative
:TRIGger[:SEQuence]:EXTernal[1]:SLOPe?
```

This command activates the trigger condition that allows the next sweep to start when the external voltage (connected to EXT TRIG IN on the rear panel) passes through approximately 1.5 volts. The external trigger signal must be a 0 V to +5 V TTL signal. This function only controls the trigger polarity (for positive or negative-going signals).

\*RST: Positive

Key access:

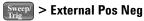

## Set Trigger Offset

```
:TRIGger[:SEQuence]:OFFSet <time>
:TRIGger[:SEQuence]:OFFSet?
```

This command sets the trigger offset.

\*RST: 0 seconds

Example: :TRIG:SEQ:OFFS 1.0s

Range: Hardware specific; dependent upon the ADC being used, current

state, and the number of sweep points.

Remarks: Trigger offset refers to the specified time interval before or after the

trigger event from which data is to be written to the trace, and then displayed. Ordinarily, the trigger offset value is zero, and trace data is displayed beginning at the trigger event. A negative trigger

#### **TRIGger Subsystem**

offset value results in the display of trace data prior to the trigger event. A positive trigger offset value results in an effective delay in the display of trace data after the trigger event.

The trigger offset value used when the feature is enable will depend on the following parameters:

- · Normal trigger offset value originally entered
- · Specific instrument hardware in use
- Sweep time

Key access:

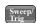

> More > More > Trig Offset On Off

#### Turn Trigger Offset On/Off

:TRIGger[:SEQuence]:OFFSet:STATe ON|OFF :TRIGger[:SEQuence]:OFFSet:STATe?

This command turns the trigger offset on/off.

\*RST: Off

Key access:

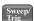

> More > More > Trig Offset On Off

## **Trigger Source**

:TRIGger[:SEQuence]:SOURce IMMediate|VIDeo|EXTernal :TRIGger[:SEQuence]:SOURce?

Specifies the source (or type) of triggering used to start a measurement.

Immediate is free-run triggering

Video triggers on the video signal level

External allows you to connect an external trigger source

\*RST: Immediate (free-run triggering)

Remarks: Free-run activates the trigger condition that allows the next sweep

to start as soon as possible after the last sweep.

Key access: Sweep > More > Free Run | Video | Line | External Pos Neg

### **TRIGger Subsystem**

Video Trigger Level Amplitude

:TRIGger[:SEQuence]:VIDeo:LEVel <ampl>

:TRIGger[:SEQuence]:VIDeo:LEVel?

Specifies the level at which a video trigger will occur.

\*RST: 2.5 divisions below reference level

Range: 10 display divisions below reference level to reference level

Default Unit: current amplitude units

Remarks: Video is adjusted using this command, but must also be selected

using the command :TRIGger[:SEQuence]:SOURce VIDeo.

Key access: Sweep/ > More > Video

Video Trigger Level Amplitude

:TRIGger[:SEQuence]:VIDeo:LEVel <ampl>

:TRIGger[:SEQuence]:VIDeo:LEVel?

Specifies the level at which a video trigger will occur.

\*RST: 2.5 divisions below reference level

Range: 10 display divisions below reference level to reference level

Default Unit: current amplitude units

Remarks: Video is adjusted using this command, but must also be selected

using the command :TRIGger[:SEQuence]:SOURce VIDeo. When in FM

Demod and Demod View is on, the Video Trigger level is

adjusted/queried using the command

:TRIGger[:SEQuence]:VIDeo:LEVel:FREQuency <freq>.

Key Access: Sweep/ > Video

## **UNIT Subsystem**

Select Power Units of Measure

:UNIT:POWer DBM | DBMV | DBUV | DBUA | V | W | A :UNIT:POWer?

Specifies amplitude units for the input, output and display.

\*RST: dBm in log amplitude scale

Volts in linear amplitude scale

Key access: Amplitud > More > Y Axis

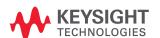

This information is subject to change without notice.

© Keysight Technologies 2008-2020

Edition 5, December 2020

N9320-90029

www.keysight.com